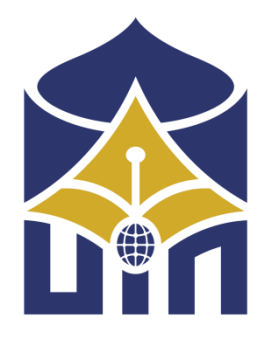

## **MANAJEMEN BANDWITH MENGGUNAKAN TEKNIK HIERECHAL TOKEN BUCKET DENGAN MIKROTIK ROUTER PADA JARINGAN UIN MAHMUD YUNUS BATUSANGKAR**

# **TUGAS AKHIR**

*Ditulis Sebagai Syarat Untuk Memperoleh Gelar Ahli Madya (D.III) Jurusan Manajemen Informatika*

> **Oleh : RAHMAD WIDODO NIM : 1950401050**

**JURUSAN MANAJEMEN INFORMATIKA FAKULTAS EKONOMI DAN BISNIS ISLAM UNIVERSITAS ISLAM NEGERI MAHMUD YUNUS BATUSANGKAR TAHUN 2022**

## SURAT PERNYATAAN KEASLIAN

Saya yang bertanda tangan di bawah ini:

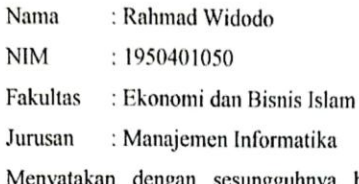

Menyatakan dengan sesungguhnya bahwa Tugas Akhir yang berjudul "Manajemen Bandwith Menggunakan Teknik Hierechal Token Bucket Dengan Mikrotik Router Pada Jaringan UIN Mahmud Yunus Batusangkar" adalah benar karya saya sendiri bukan plagiat, kecuali yang dicantumkan sumbernya.

Apabila di kemudian hari terbukti bahwa karya ilmiah ini plagiat, maka saya bersedia menerima sanksi sesuai dengan ketentuan perundang-undangan yang berlaku. Demikian pernyataan ini saya buat dengan sebenarnya untuk digunakan semestinya.

Batusangkar, 09 Agustus 2022

١

Saya yang menyatakan,

B72B9AJX761653519 Rahmad Widodo NIM. 1950401050

#### PERSETUJUAN PEMBIMBING

Pembimbing penulisan Tugas Akhir atas Nama : Rahmad Widodo, Nim : 1950401050, dengan judul "Manajemen Bandwith menggunakan Teknik Hierechal Token Bucket dengan Mikrotik Router pada Jaringan UIN Mahmud Yunus Batusangkar", memandang bahwa Tugas Akhir yang bersangkutan telah memenuhi persyaratan dan dapat disetujui untuk dilanjutkan ke sidang munaqasah.

Dengan persetujuan ini diberikan untuk dapat dipergunakan sebagaimana mestinya.

 $\mathcal{L}$ 

Ketua Jurusan Manajemen Informatika

WWW11

Iswandi, M.kom NIP. 1970051 0200312 1 004

Zikrawahyu, M. Kom NIP. 19740507 200501 1006

Batusangkar, 25 M 2022 Pembimbing

Mengetahui, Dekan Fakultas Ekonomi dan Bisnis Islam Universitas Islam Negeri Mahmud Yunus Batusangkar

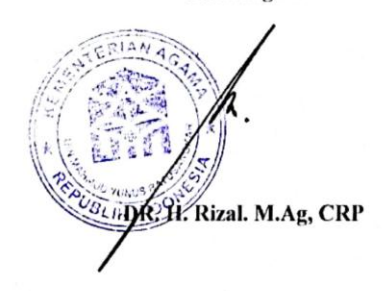

## PENGESAHAN TIM PENGUJI

Tugas Akhir atas Nama Rahmad Widodo, NIM 1950401050, Judul MANAJEMEN BANDWITH MENGGUNAKAN TEKNIK HIERECHAL TOKEN BUCKET DENGAN MIKROTIK ROUTER PADA JARINGAN UIN MAHMUD YUNUS BATUSANGKAR, telah diuji dalam Ujian Munaqasyah Fakultas Ekonomi dan Bisnis Islam UIN Mahmud Yunus Batusangkar yang dilaksanakan tanggal 3 Agustus 2022.

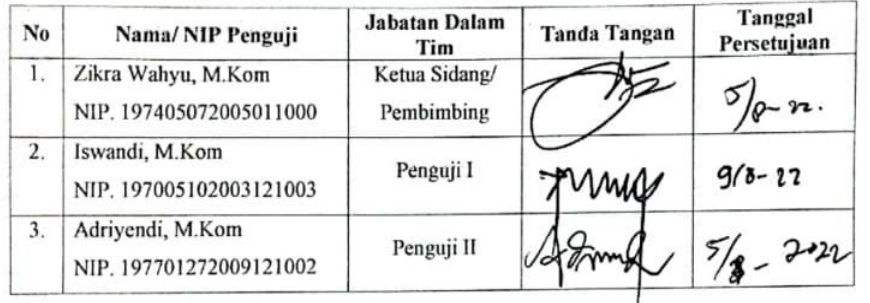

Demikianlah persetujuan ini diberikan untuk dapat digunakan seperlunya.

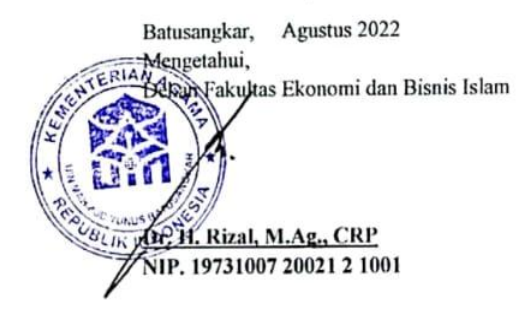

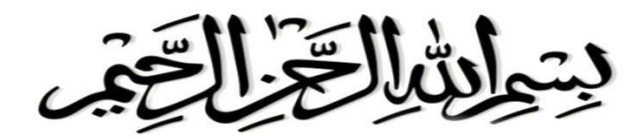

*"Allah tidak akan membebani seseorang melainkan dengan kesanggupannya"*

*(Al-Baqarah: 286)* 

setapak langkah ku ayun dengan tertatih-tatih "asa" di pundak mesti ku raih perjuangan yang melelahkan. Terkadang aku harus mengeluh, merintih dan menangis. Tetapi bendera telah telah ku kembangkan. Berpantang mundur kebelakang. Akupun menjejaki tingginya

pendakian "asa" telah membasahi jiwaku yang dahaga. Tertunduk ribuan cita-cita yang menertawaiku, yang harus ku kibarkan demi kebahagiaan orang tuaku.

# *Ya Allah,*

Tidak ada sesuatu yang mudah kecuali memang engkau yang memudahkannya dan engkau yang menjadikan segala sesuatu yang sulit itu menjadi mudah jika memang engkau berkehendak.

# *Alhamdulillah Ya Allah,*

Hari ini atas izin Mu dan rahmat Mu, tak ada yang bisa ku ucap, selain rasa syukur yang teramat dalam, betapa besar kasih sayang Mu menyertaiku. Ku berdoa, bersimpuh dan

mengadahkan tangan pada-Mu ya Allah. Aku tidak ingin kebahagiaan ini hanya milikku, tapi juga dirasakan bagi orang-orang yang ku sayangi dan menyayangiku. Terimakasih Ya Allah.

*Seiring rasa syukurku kepada Mu. Aku persembahan karya kecil ini sebagai tanda bakti dan hormatku yang tiada tara.*

*Teristimewa buat ayah ku "Asril". Terimakasih ayah, berkat semua dorongan dan jerih payah ayah selama ini. Dukungan, motivasi dan nasehat yang selalu ayah berikan untuk anakmu ini. Terimakasih untuk sosok yang sangat tangguh, sosok yang yang sangat menginginkan anaknya untuk bisa menjadi lebih baik dari dirinya, sosok yang selalu mengajarkan tentang arti yang sebenarnya dari kehidupan ini. Terimalah sebuah persembahan kecil dari anakmu ini, sebuah persembahan yang sangat kuharapkan dapat mengukir senyum dan bahagia dihatimu Ayah dan maaf untuk semua kesalahan yang selalu aku buat.*

*Umak ku tercinta, "Nurwilis"* 

*Mak,. Terimakasih berkat doa dan pengorbananmu. Terimakasih untuk belaian kasih sayang yang selama ini mama berikan kepadaku, terimakasih untuk semangat yang* 

*selalu mama berikan kepadaku. Akhirnya sebongkah citacita kita raih juga, terwujud keinginan untuk melihat anakmu ini jadi seorang Diploma* III *Mak.. Aku menyadari apa yang ku perbuat sampai hari ini belum bisa membalas walau setetes dari keringat orang tuaku dan keluargaku..*

*Ya Allah limpahkan segala kemuliaan kepadaku dan keluargaku serta tuntunlah setiap langkahku hingga akhir pencapaian cita-citaku..*

*Ayah,. Umak,. semoga ini menjadi awal dalam pencapaian hari esok yang lebih baik. Bagiku tidak ada yang lebih berharga selain membuatmu bahagia, dimana perjalanan masih panjang dan perjuanganku belum selesai. Semoga dengan do'a yang selalu engkau selipkan dalam sujudmu dapat membantu dan menuntun anakmu ini untuk dapat meraih kesuksesan di masa yang akan datang, Amin Ya Rabbal A'lamin...*

# *Adikku "Safitri"*

*Terimakasih untuk do'a dan dukunganya, sehingga abangmu ini bisa meraih gelar Ahli Madya ini. Walaupun kita memang tidak banyak bicara, tapi aku yakin bahwa engkau pasti selalu memperhatikan bagaimana perkembangan abangmu ini. Sekarang kita sudah sama-sama menjadi dewasa, dan sekarang giliran kita untuk berikan kebahagian* 

*kecil kepada kedua orang tua kita, di saat umur mereka sudah mulai senja.* 

*Kalau bukan karena pengorbanan mereka, kita tidak akan pernah sampai dititik sekarang ini.*

*Keluarga Besar ku "Nursea dan Alimnur Family's" Terimakasih selalu memberikan semangat dan dukungan yang tiada henti untukku, terimakasih atas kasih sayang kalian yang tiada tara untuk ku.*

# *Spesial ...*

*Buat semua sahabat-sahabatku pada Jurusan Manajemen Informatika yang tidak mungkin bisa disebutkan satu persatu, khususnya teman-temanku BP'19 yang senantiasa selalu memberikanku semangat selama perkuliahan ini. Buat sahabat-sahabat ku Terus semangat untuk memperoleh gelar A. Md yaa guyss. Yukk kita pasti bisa .Terimakasih untuk semuanya dan sukses untuk kita.*

*Semangat yaa..*

*Terakhir, untuk para suhu-suhu tercinta 'Taufik Gidayat, Sp, Harichan Putra,".* 

*yang selalu memberikan Support dan pengalamam yang tiada henti untuk saya bisa melewati ini semua. Tempat saya bisa melampiaskan semua keluh kesah tanpa harus* 

*menutupi apapun, yang selalu memberikan masukan untuk kebaikan saya. Terimakasih untuk nasehat yang selalu kalian berikan, meskipun tidak kalian ucapkan secara langsung. Saya berharap semoga kita selalu bersama sampai akhir, dan semoga semua yang kita inginkan akan segera terwujud, Aamiin.*

# *Motto,*

*"Kamu tidak harus menjadi hebat untuk memulai, tetapi kamu harus memulai untuk menjadi hebat!"*

> Thank's for All By<br>Rahmad Widodo, A. Md

#### **ABSTRAK**

## *Rahmad Widodo (1950401050), "Management Bandwith Menggunakan Teknik Hierechal Token Bucket Dengan Mikrotik Router Pada Jaringan UIN Mahmud Yunus Batusangkar*

Jaringan internet adalah suatu hal yang sudah tidak asing bagi umat manusia di abad sekarang ini, dimana internet telah menjadi suatu kebutuhan yang utama dalam mendukung kehidupan manusia. Sering dijumpai bahwa proses komunikasi dan informasi data pada setiap pengguna yang terhubung ke internet memiliki kecepatan yang terbatas. Karena disebabkan kapasitas jalur data (Bandwith) yang tersedia sudah tidak dapat menampung akses data yang besar. Mikrotik Router merupakan Router Board yang sudah terintegrasi langsung dengan Operating System Mikrotik yang dikenal handal dan mudah dalam mengimplementasikan jaringan dengan skala yang cukup besar. Mikrotik mencakup berbagai fitur lengkap untuk *wireline* dan *wireless*, salah satunya yang paling banyak digunakan untuk adalah *Bandwith Management*. Bandwith Management diterapkan pada *Teknik Hierechal Token Bucket* Menggunakan PCQ (Per Connection Queue) dengan Bandwith yang telah tersedia.

*Kata Kunci : Mikrotik, Bandwith Management, Hierechal Token Bucket.*

## **KATA PENGANTAR**

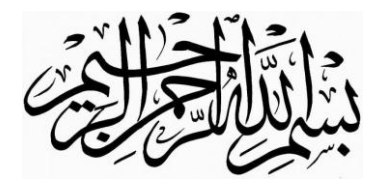

Puji syukur penulis haturkan atas kehadirat Allah SWT. yang telah melimpahkan rahmat dan karunia-Nya sehingga pembuatan tugas akhir ini dapat terselesaikan. Salawat dan salam buat junjungan umat, yakni Nabi Muhammad SAW, yang telah membawa manusia dari alam kebodohan ke alam yang penuh dengan ilmu pengetahuan seperti kita rasakan seperti sekarang ini. Dalam penulisan tugas akhir ini penulis banyak mendapat bimbingan dan bantuan baik moril maupun materil dari berbagai pihak. Oleh karena itu pada kesempatan ini penulis menyampaikan ucapan terima kasih kepada:

- 1. Bapak Prof. Dr. Marjoni Imamora, M.Sc selaku Rektor UIN Mahmud Yunus Batusangkar.
- 2. Bapak Dr. H. Rizal, M.AG.,CRP selaku Dekan Fakultas Ekonomi dan Bisnis Islam.
- 3. Bapak Iswandi, M.Kom selaku ketua Jurusan Manajemen Informatika UIN Mahmud Yunus Batusangkar beserta jajarannya yang telah memberikan fasilitas dan layanan dalam proses perkuiahan dan penyelesaiannya.
- 4. Bapak Zikrawahyu, M. Kom Selaku Dosen Pembimbing Tugas Akhir yang telah membimbing dan mengarahkan penulis selama penyusunan Tugas Akhir.
- 5. Bapak Zihnil Afif, S. Kom., M.Kom selaku dosen pembimbing Akademik.
- 6. Bapak dan Ibuk Dosen yang telah memberikan ilmu kepada penulis selama masa perkuliahan.
- 7. Kepada kedua orang tua penulis yang telah memberikan semangat, kasih saying, dan dorongan serta bantuan kepada penulis, baik berupa moril maupun materil dan do'a yang tiada henti-hentinya saehingga penulis dapat menyelesaikan Tugas Akhir dengan semaksimal mungkin.
- 8. Taufik Hidayat, SP, Harichan Putra, Teguh Setiadi, dan Akhmad Bukhari yang telah memberikan banyak pengalaman kepada penulis dalam menyelesaikan Tugas Akhir
- 9. Neldawati, Rahmat Hidayat, Fikri Alfaruk, Zul Fajri, Bima Sandika, Irsyad, Reski Elvares, Zainab Latiful Mabrur, dan Café Vega yang telah menghibur, membantu, dan support sistem penulis dalam mengerjakan Tugas Akhir untuk memperoleh gelar Ahli Madya.
- 10. Kepada Keluarga yang telah banyak memberikan semangat dan dorongan kepada penulis hingga penulis bisa menyelesaikan tugas akhir ini.
- 11. Teman-teman seperjuangan angkatan (2019) yang telah memberikan saransaran yang bermanfaat dalam menyelesaikan tugas akhir ini.
- 12. Pihak-pihak yang tidak dapat penulis sebutkan satu persatu, yang telah memberikan motivasi dan semangat serta sumbangan pemikiranya kepada penulis sehingga selesainya tugas akhir ini.

Penulis sadar bahwasanya tugas akhir ini jauh dari kesempurnaan, oleh karena itu kritikan dan saran yang sifatnya membangun sangat penulis harapkan untuk kesempurnaan tugas akhir ini. Penulis juga berharap semoga penulisan tugas akhir ini memberikan manfaat kepada kita semua. Amin…

Akhirnya kepada Allah SWT jualah penulis bermohon dan bersujud semoga keikhlasan yang diberikan akan dibalas-Nya. **Amin Ya Robbal'alamin.**

**Batusangkar, Agustus 2022**

**Rahmad Widodo (1950401050)**

# **DAFTAR ISI**

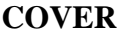

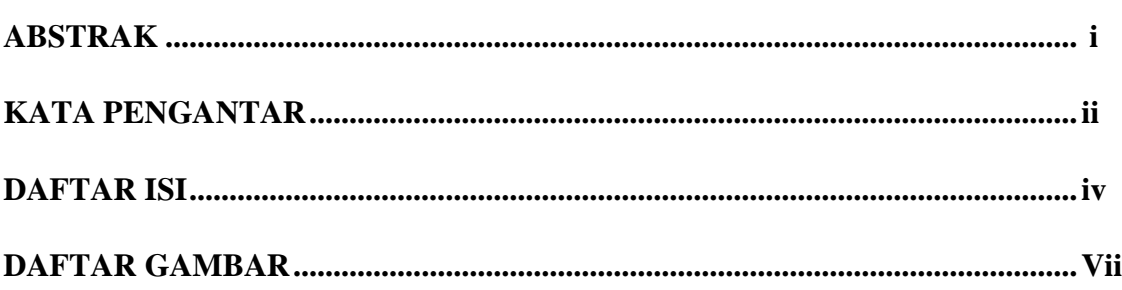

# **BAB I PENDAHULUAN**

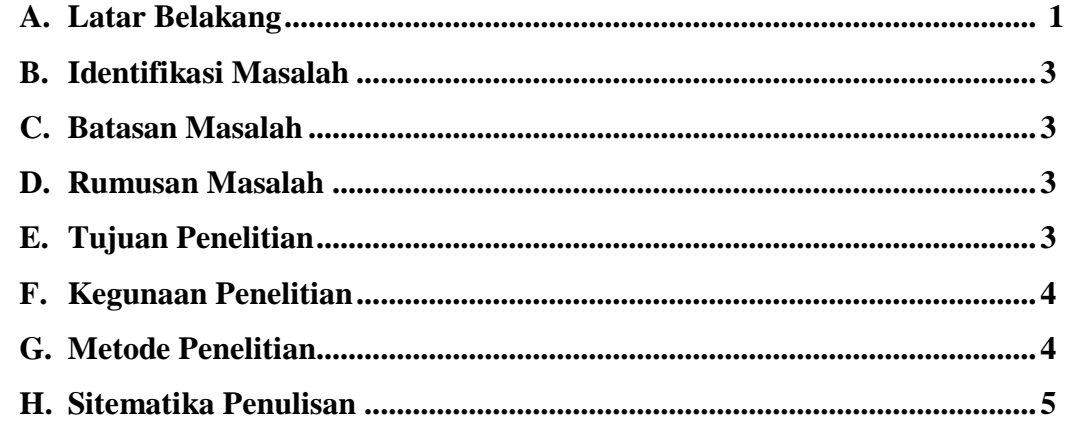

## **BAB II LANDASAN TEORI**

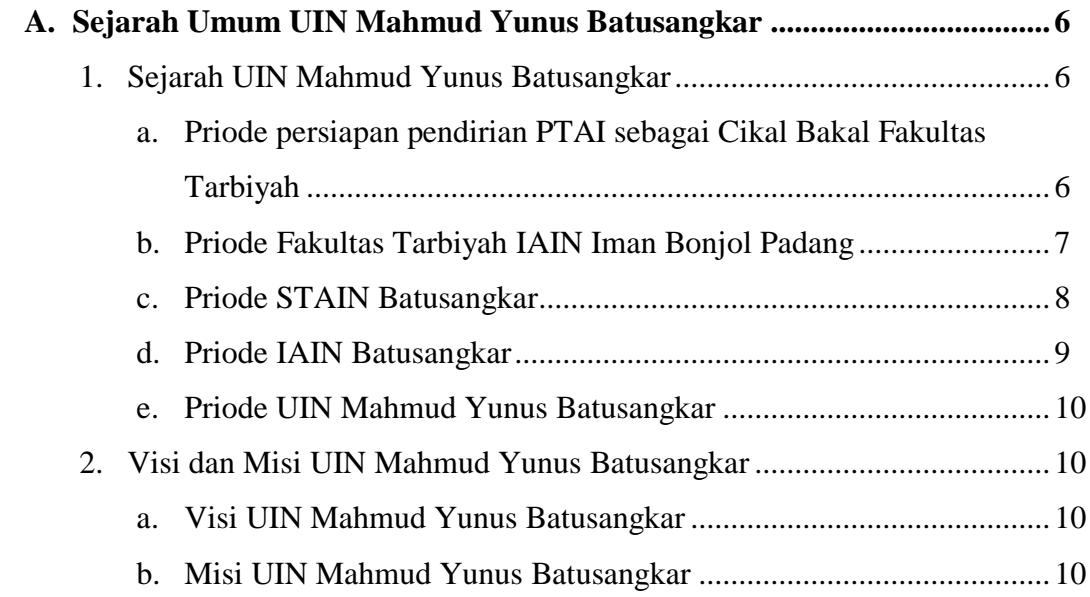

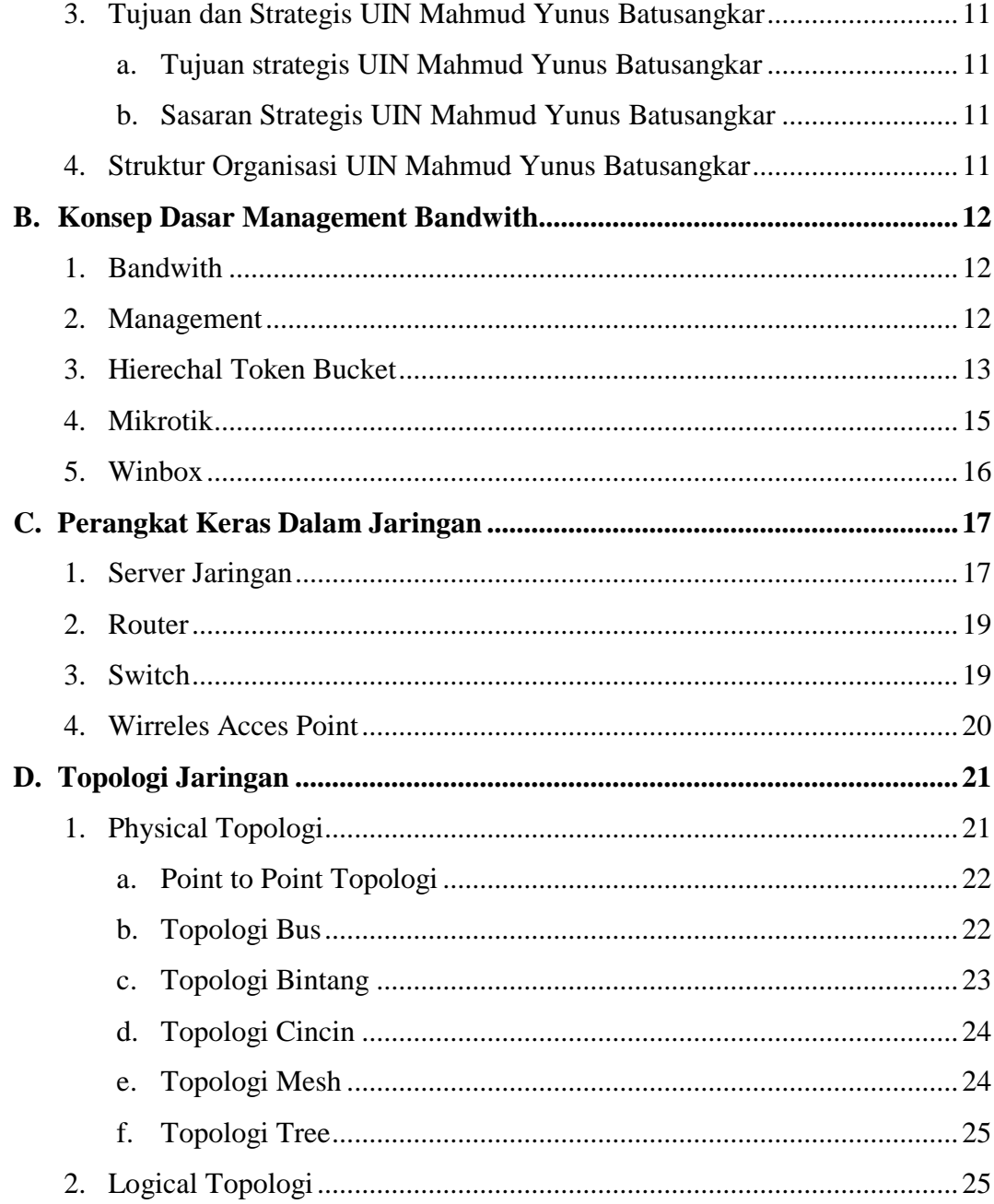

# **BAB III ANALISA DAN HASIL**

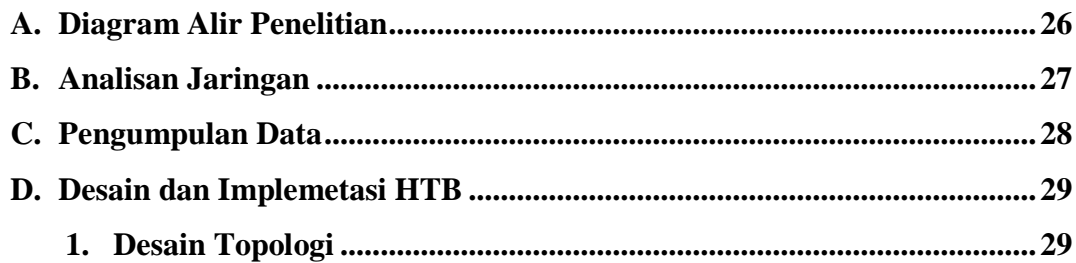

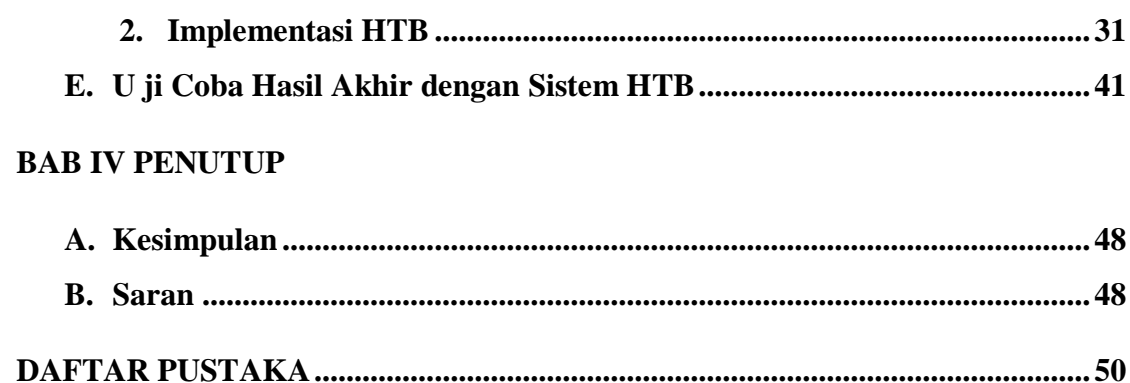

# **DAFTAR GAMBAR**

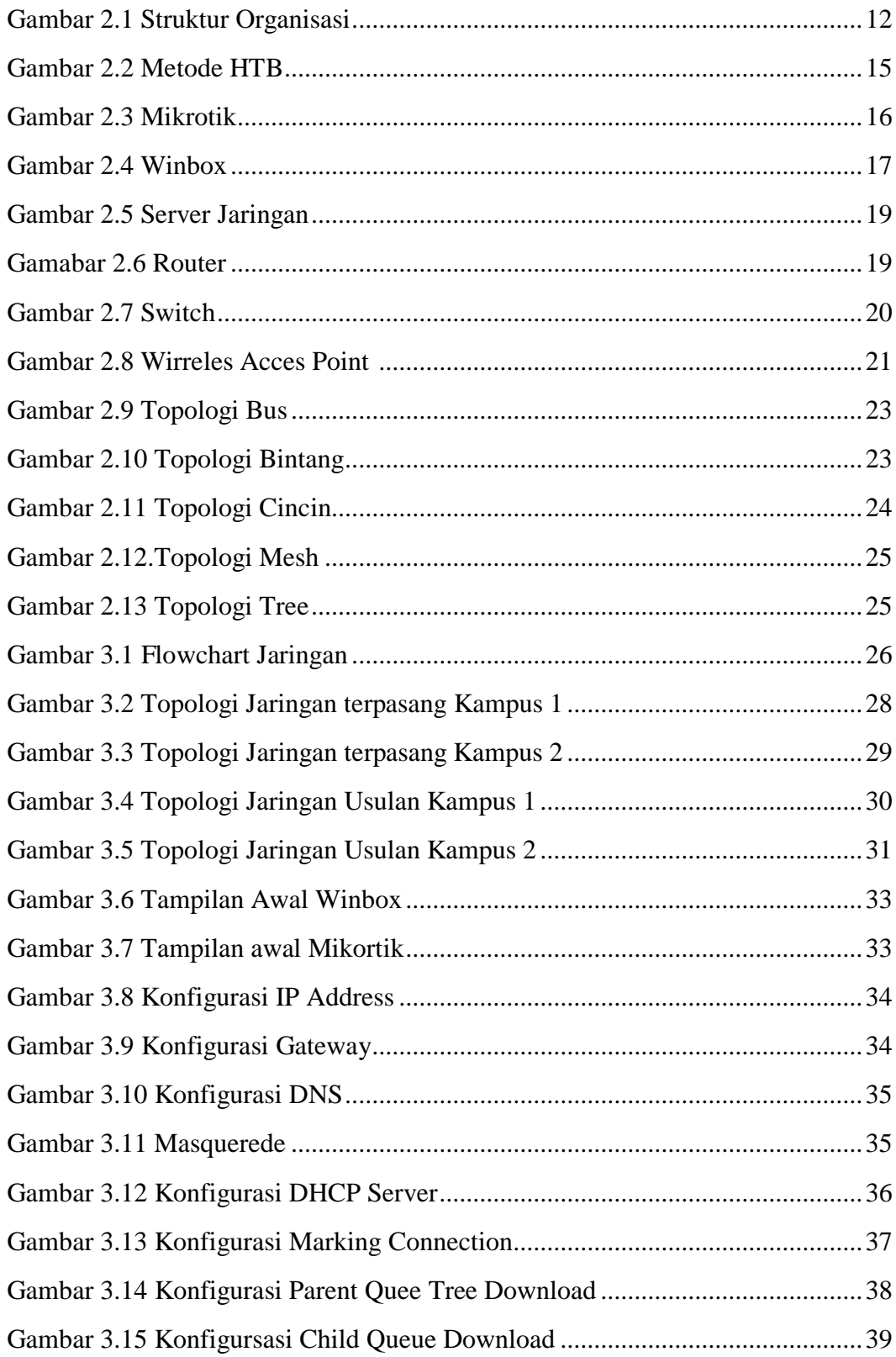

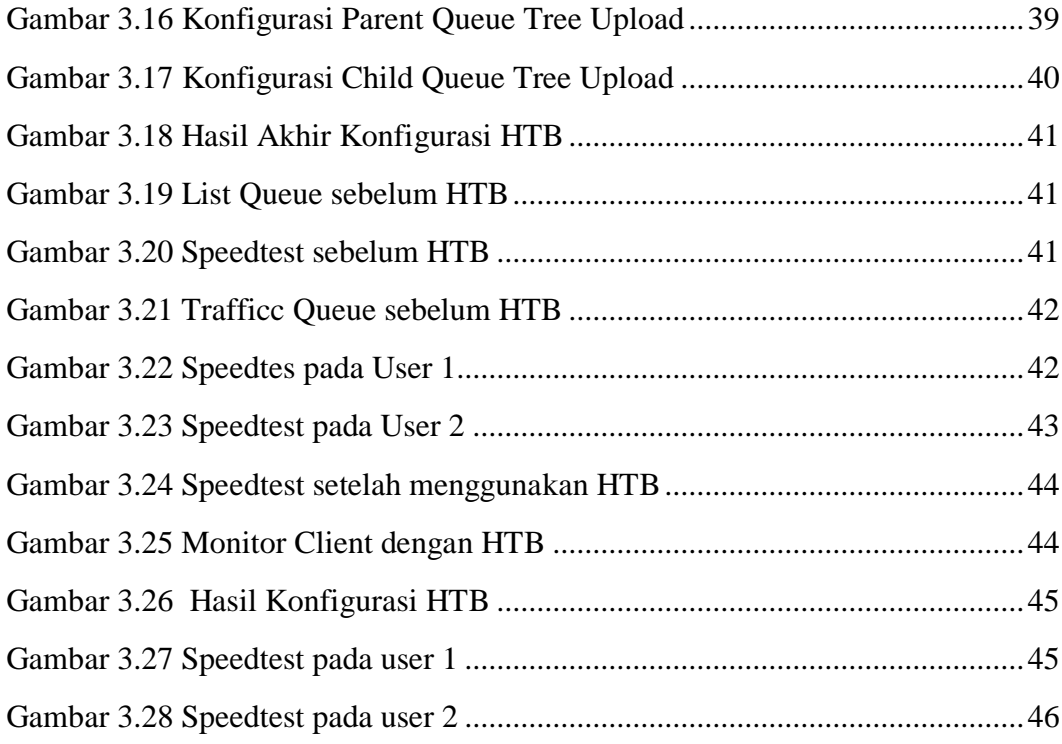

#### **BAB I**

## **PENDAHULUAN**

### **A. Latar Belakang**

Jaringan komputer terus mengalami perkembangan yang begitu pesat di area sekarang ini. Hampir di setiap organisasi maupun perusahaan memerlukan jaringan komputer untuk memperlancar arus informasi sehingga mendapatkan data yang dibutuhkan. Jaringan Komputer adalah sebuah sistem yang terdiri atas komputer-komputer yang di desain untuk dapat berbagi sumber daya ( Printer, CPU ), berkomunikasi (pesan instan), dan dapat mengakses informasi ( peramban web), (Yudianto, M, N. 2003 – 2007). Dengan adanya jaringan komputer dapat saling terhubung, berinteraksi dan dapat saling bertukar informasi dengan didukung menggunakan internet.

Internet mempunyai banyak informasi untuk dapat diakses melalui jaringan komputer dalam skala besar maupun kecil untuk memperoleh data yang diinginkan. Data akan terkumpul dan membentuk suatu informasi yang akan diperoleh oleh pengguna. Informasi merupakan hasil pengolahan data yang diterima sehingga dapat menjadi pertimbangan dalam mengambil keputusan bagi penerima nya.

UIN Mahmud Yunus Batusangkar adalah perguruan tinggi Keagamaan Islam Negeri di bawah Kementrian Agama Republik Indonesia yang beralih status dari STAIN menjadi UIN Mahmud Yunus Batusangkar berdasarkan peraturan Presiden Nomor 147 tahun 2015, tanggal 23 Desember 2015. Berdasarkan Peraturan Mentri Agama (PMA) Nomor 56 Tahun 2016 tentang Statuta UIN Mahmud Yunus Batusangkar. Visi UIN Mahmud Yunus Batusangkar adalah "Integratif dan Interkonektif dalam keilmuan, Berkearifan Lokal, Bereputasi Global". Berdasrkan dari Visi UIN Mahmud Yunus Batusangkar maka dibentuk Teknologi Informasi Pangkalan Data (TIPD) untuk mencapai tujuan dari visi UIN Mahmud Yunus Batusangkar yang Berputasi Global.

TIPD (Teknologi Informasi Pangkalan Data) merupakan Pusat Teknologi dan Layan Data yang unggul dan berputasi global. Tujuan TIPD untuk meningkatkan Kualitas Penelitian di bidang Teknologi Informasi, terintegrasi pada Akademik, Administrasi, dan Pangkalan Data, serta tersedia nya Infrastruktur dan Tata kelola Teknologi Informasi berstandar Global.

Berdasarkan Penjajakan awal yang dilakukan pada Teknologi Informasi Pangkalan Data (TIPD) UIN Mahmud Yunus Batusangkar, penggunaan Bandwith yang kurang Optimal sering kali menjadi kendala dalam mendapatkan sebuah data. Hal ini disebabkan oleh adanya beberapa pengguna yang menghabiskan kapasitas *Bandwidth* dalam jaringa tersebut untuk melakukan akses yang berlebih. Dari hasil wawancara yang dilakukan pada TIPD UIN Mahmud Yunus Batusangkar, *Bandwidth* yang diberikan pada tiap-tiap gedung tidak terbagi secara merata, sehingga terjadi akses internet yang lemah pada gedung yang membutuhkan *Bandwidth* yang cukup besar.

Selanjutnya pada gedung yang mengalami kekurangan *Bandwidth*  terjadi nya pengaduan terhadap TIPD, sehingga TIPD mengambil kesimpulan supaya Bandwidth yang diberikan lebih besar pada gedung tersebut, dan mengurangi *Bandwidth* pada gedung yang pemakaian ny tidak begitu besar.

Berdasarkan permasalahan di atas, diperlukan suatu Manajemen Bandwidth yang mampu memaksimalkan dalam proses pembagian bandwidth secara merata pada tiap-tiap gedung. Hal itu dapat meminimalisir kesalahan yang mungkin timbul pada pembagian Bandwidth pada gedung-gedung tersebut. Dengan adanya Manajemen Bandwidth mengunakan metode *Hierechal Tocken Bucket* ini diharapkan dapat membantu pihak TIPD dalam proses penggunaan Bandwidth yang efektif dan efesien.

Dengan adanya Manajemen Bandwidth yang akan di rancang ini diharapkan dapat mempermudah proses penggunaan Bandwidth dan pembagian secara merata. Oleh karena itu penulis mengajukan tugas akhir yang berjudul

# **"MANAJEMEN BANDWITH MENGGUNAKAN TEKNIK HIERECHAL TOKEN BUCKET DENGAN MIKROTIK ROUTER PADA JARINGAN UIN MAHMUD YUNUS BATUSANGKAR".**

## **B. Identifikasi Masalah**

Berdasarkan latar belakang diatas, maka penulis dapat mengidentifikasi beberapa masalah yaitu :

- 1. Proses pembagian bandwidth yang dilakukan tidak optimal pada setiap gedung yang di berikan.
- 2. Jaringan TIPD yang telah diamati mengalami *traffic* yang tidak stabil sehingga *client* mendapatkan *banwidth* yang tidak sesuai.

# **C. Batasan Masalah**

Pada penelitian ini penulis dibatasi masalah pada Manajemen Bandwidth dengan metode *Hierechal Token Bucket* pada TIPD UIN Mahmud Yunus Batusangkar, yang mana mulai dari proses pembagian bandwidth secara terstruktur pada seluruh gedung.

## **D. Rumusan Masalah**

Berdasarkan latar belakang masalah, identifikasi masalah, maka dirumuskan masalah penelitian yaitu bagaimana cara mengkonfigurasi manajement bandwidth dengan HTB agar memaksimalkan penggunaan internet di setiap gedung.

### **E. Tujuan Penelitian**

Dalam penulisan laporan ini memiliki tujuan yang ingin dicapai, adapun tersebut adalah :

- 1. Untuk menghasilkan manajement Bandwidth terstruktur pada TIPD UIN Mahmud Yunus Batusangkar.
- 2. Untuk meminimalisir terjadinya kesalahan dalam proses pembagian Bandwidth.

#### **F. Kegunaan Penelitian**

- 1. Bagi Penulis
	- a. Sebagai implementasi dan pengembangan ilmu yang telah penulis dapatkan selama masa perkuliahan dan pengalaman kerja.
	- b. Sebagai tambahan referensi bagi bagi pembaca dan panduan bagi penulis yang akan membuat Tugas Akhir.
	- c. Sebagai syarat untuk memperoleh gelar Ahli Madya Program Diploma III (D.III) Manajemen Informatika di UIN Mahmud Yunus Batusangkar.
- 2. Bagi Pengguna
	- a. Untuk Mempermudah pekerjaan staff TIPD UIN Mahmud Yunus Batusangkar dalam Mengelola data Bandwidth.
	- b. Untuk memudahkan gedung-gedung dalam melakukan proses pelayanan akademik sehingga tidak terjadi keluhan pada bandwidth.

## **G. Metode Penelitian**

Dalam penulisan ini, penulis menggunakan beberapa metode antara lain:

1. Penelitian lapangan (Field Research)

Data yang diperoleh dalam penelitian dilapangan ini untuk melihat kenyataan yang sebenarnya dalam masalah yang diteliti dengan cara sebagai berikut:

- a. Observasi Teknik pengumpulan data dengan mengadakan penelitian dan peninjauan langsung ke TIPD UIN Mahmud Yunus Batusangkar.
- b. Interview Dalam penelitian ini, wawancara dilakukan dengan tujuan untuk mendefinisikan dan menganalisa kebutuhan perangkat lunak yang akan dikembangkan.
- 2. Penelitian Kepustakaan (Library Research) Penelitian ini dilakukan untuk mencari, mengumpulkan dan mempelajari data dari bukubuku, bahan kuliah, karangan ilmiah, ataupun tulisan yang 5

berhubungan dengan permasalahan yang dibahas dalam penelitian ini.

3. Penelitian Laboratorium (Laboratory Research) Penulis melakukan pengolahan data yang telah dikumpulkan dengan menggunakan komputer sebagai alat bantu pembuatan Tugas Akhir ini.

## **H. Sistematika Penulisan**

Penulisan ini dilakukan dengan membagi penjelasannya pada beberapa BAB, dimana tahap dan struktur dari penulisannya dapat dilihat sebagai berikut:

- 1. BAB I yang merupakan Pendahuluan yang terdiri dari: Latar Belakang, Identifikasi Masalah, Batasan Masalah, Rumusan Masalah, Tujuan Penelitian, Kegunaan Penelitian, Metodologi Penelitian dan Sistematika Penulisan.
- 2. BAB II yang merupakan Landasan Teori terdiri dari: Sejarah umum UIN Mahmud Yunus Batusangkar, Konsep dasr manajement *bandwith*, Perangkat Keras Jaringan, dan Topologi Jaringan.
- 3. BAB III merupakan Analisa dan Hasil yang terdiri dari Diagram Alir Penelitian, Analisa Jairngan, Pengumpulan Data, Desain dan Implementasi HTB, dan Uji coba Hasil Akhir dengan HTB.
- 4. BAB IV merupakan Penutup, Bab ini berisikan kesimpulam seluruh rangkaian kegiatan selama proses penelitian yang menyatakan kelebihan dan kekurangan dari hasil selama penelitian berlangsung, serta saran-saran bagi perbaikan dan pengembangan sistem yang dimungkinkan.

#### **BAB II**

## **LANDASAN TEORI**

#### **A. Sejarah Umum UIN Mahmud Yunus Batusangkar**

### **1. Sejarah UIN Mahmud Yunus Batusangkar**

**a. Periode Persiapan Pendirian PTAI Sebagai Cikal Bakal Fakultas Tarbiyah.**

Sebelum berdirinya Perguruan Tinggi Agama Islam di Kabupaten Tanah Datar, telah berdiri Perguruan Tinggi Pendidikan Guru (PTPG) yang terletak di Bukit Gombak Batusangkar pada 1 September 1954 - 1956. Sesudah itu, pada 1 September 1958, PTPG diintegrasikan dengan FKIP Universitas Andalas di Bukittinggi. Selanjutnya FKIP ini berubah status menjadi IKIP Padang (sekarang Universitas Negeri Padang). Keadaan ini menyebabkan masyarakat Tanah Datar kehilangan aset yang sangat berharga yaitu tidak adanya perguruan tinggi di Kabupaten Tanah Datar.

Hal demekian menimbulkan motivasi dan keinginan yang kuat dari masyarakat dan Pemerintah Daerah Kabupaten Tanah Datar untuk memiliki sebuah perguruan tinggi untuk menampung para pelajar tamatan sekolah menengah atas, madrasah aliyah, pondok pesantren, PGA, dan sekolah persiapan IAIN atau sekolah menengah atas lainnya, yang ingin melanjutkan pendidikan ke perguruan tinggi. Begitu juga bagi guru agama yang ingin mendalami ilmu agama Islam secara formal untuk mendapatkan gelar Sarjana.

Sementara itu, di beberapa daerah tingkat II lainnya telah berdiri pula fakultas keagamaan, seperti Fakultas Ushuluddin di Padang Panjang, Fakultas Dakwah di Solok, Fakultas Syariah di Bukittinggi, dan Fakultas Adab di Payakumbuh. Keadaan ini semakin mendorong masyarakat Tanah Datar untuk segera mendirikan pula satu Perguruan Tinggi Agama Islam di Kabupaten Tanah Datar. Upaya pembentukan sebuah Perguruan Tinggi Agama Islam di Kabupaten Tanah Datar dimulai dari pembentukan Panitia Persiapan Pendirian Perguruan Tinggi Agama Islam yang diketuai oleh Mahyudin Algamar (Bupati Tanah Datar pada waktu itu) dan terwujud secara resmi pada tahun 1968. Setelah Panitia Persiapan Perguruan Tinggi Agama Islam berjalan beberapa bulan, statusnya ditingkatkan menjadi Fakultas Tarbiyah Swasta untuk persiapan IAIN yang berlokasi di Kubu Rajo Lima Kaum Batusangkar di atas tanah seluas 11.026 M2. Usaha ini semakin didukung oleh tingginya antusias masyarakat Kabupaten Tanah Datar yang dibuktikan dengan adanya kegairahan putra-putri mereka untuk melanjutkan pendidikan di fakultas ini. Realitas tersebut menjadi potensi utama untuk beralih status dari swasta menjadi negeri dalam bentuk sebuah fakultas yang berada dalam naungan Institut Agama Islam Negeri (IAIN) Imam Bonjol Padang. Peralihan tersebut berdasarkan Keputusan Menteri Agama RI No. 238 tanggal 20 Mei 1971. Dengan demikian fakultas swasta ini resmi menjadi Fakultas Tarbiyah Negeri dengan status Fakultas Muda dengan program pendidikan tingkat Sarjana Muda (B.A).

#### **b. Periode Fakultas Tarbiyah IAIN Iman Bonjol Padang**

Pada tanggal 20 Mei 1997 berdiri Fakultas Tarbiyah IAIN Imam Bonjol Padang di Batusangkar. Oleh sebab itu, setiap tanggal 20 Mei diadakan Hari Ulang Tahun-nya oleh sivitas akademika dengan melakukan sejumlah kegiatan yang sesuai dengan visi-misi lembaga.Pada awal berdirinya, Fakultas Tarbiyah IAIN Imam Bonjol berstatus Fakultas Muda yang hanya boleh membuka program sarjana muda (BA). Hal ini didasari oleh Surat Keputusan (SK) Menteri Agama RI No. 238 tanggal 20 Mei 1971.

Pada tahun 1974/1975 ada kebijakan Menteri Agama RI yaitu tentang rasionalisasi kelembagaan yang isinya tidak dibenarkan ada dua fakukltas yang sama pada satu perguruan tinggi. Maka Fakultas Tarbiyah IAIN Imam Bonjol di Batusangkar akan ditarik ke induknya yaitu ke IAIN Imam Bonjol Padang dan tidak boleh lagi menerima mahasiswa baru. Namun dalam keadaan itu, masyarakat Batusangkar dan Pemerintah Kabupaten Tanah Datar berupaya dengan sungguh- sungguh untuk mempertahankannya. Hasilnya, Fakultas Tarbiyah tidak jadi ditarik ke Padang tetapi malah diberi izin oleh Rektor (Drs. H. Sanusi Latif) untuk menerima kembali mahasiswa baru pada tahun 1976 dengan persyaratan: (1) harus ada asrama mahasiswa; (2) harus ada Yayasan Penyantun; dan (3) jumlah mahasiswa baru minimal 40 orang. Semua persyaratan tersebut akhirnya dapat dipenuhi oleh civitas akademikanya atas dukungan masyarakat dan para tokoh

Pada tahun keluar Keputusan Menteri Agama No. 69 Tahun 1982 tentang Peningkatan Status Fakultas Tarbiyah dari Fakultas Muda menjadi Fakultas Madya. Dengan demikian semenjak tahun 1982, Fakultas Tarbiyah IAIN Imam Bonjol di Batusangkar berhak menyelenggarakan perkuliahan tingkat doktoral dan strata satu (S1) dengan gelar Drs (Doktorandus) dan jurusan yang ada pada waktu itu yaitu jurusan Pendidikan Agama Islam (PAI).

Kemudian pada tahun akademik 1992/1993, Fakultas Tarbiyah membuka Jurusan Pendidikan Bahasa Arab (PBA). Pembukaan jurusan baru ini disebabkan adanya tuntutan bahwa setiap Fakultas Madya diwajibkan memiliki sekurang-kurangnya dua Jurusan. Pada tahun akademik 1996/1997, Fakultas Tarbiyah IAIN Imam Bonjol Batusangkar membuka lagi Jurusan Kependidikan Islam (KI). Maka sejak berdirinya (tahun 1971 sampai dengan 1997, 26 tahun), Fakultas Tarbiyah IAIN Imam Bonjol mempunyai tiga jurusan yaitu PAI, PBA dan KI. Selanjutnya pada tahun 1997 beralih status menjadi STAIN Batusangkar.

#### **c. Periode STAIN Batusangkar**

Berdasarkan Keputusan Presiden Nomor 11 tahun 1997 tertanggal 21 Maret 1997 dan Keputusan Menteri Agama RI No.285 tahun 1997 tanggal 1 Juli 1997. Maka Fakultas Tarbiyah IAIN Imam Bonjol Padang di Batausangkar secara resmi beralih status menjadi Sekolah Tinggi Agama Islam Negeri (STAIN) Mahmud Yunus Batusangkar (disebut dengan STAIN Batusangkar).Pada periode ini terdapat dua jurusan yaitu Jurusan Tarbiyah dan Syari'ah. Jurusan Tarbiyah memiliki sembilan program Studi yaitu Pendidikan Agama Islam (PAI), Pendidikan Bahasa Arab (PBA), Kependidikan Islam (KI), Tadris Bahasa Inggris (TBI), Tadris Matematika, Tadris Biologi, Tadris Fisika, Manajemen Pendidikan Islam (MPI), dan Pendidikan Guru Raudhatul Athfal (PGRA). Periode ini berjalan sampai alih status pada tahun 2015. Dengan demikian, nama jurusan Tarbiyah STAIN Batusangkar berganti nama menjadi Fakultas Tarbiyah dan Ilmu Keguruan (FTIK) UIN Mahmud Yunus Batusangkar dan nama program studi menjadi jurusan.

#### **d. Priode IAIN Batusangkar**

IAIN Batusangkar adalah Perguruan Tinggi Keagamaan Islam Negeri di bawah Kementerian Agama Republik Indonesia yang beralih status dari STAIN menjadi IAIN Batusangkar berdasarkan Peraturan Presiden Nomor 147 tahun 2015, tanggal 23 Desember 2015. Berdasarkan Peraturan Menteri Agama (PMA) Nomor 56 Tahun 2016 tentang Statuta IAIN Batusangkar, visi IAIN Batusangkar adalah "Integratif dan Interkonektif dalam Keilmuan, Berkearifan Lokal, Bereputasi Global". Visi dan Misi IAIN Batusangkar ini merupakan visi jangka panjang yaitu tahun 2040 yang dibagi menjadi empat tahapann yang dituangkan dalam Rencana Induk Pengembangan IAIN Batusangkar 2016-2040.

#### **e. Priode UIN Mahmud Yunus Batusangkar**

Presiden Republik Indonesia Joko Widodo resmi menerbitkan Peraturan Presiden Republik Indonesia (Perpres) pendirian Universitas Islam Negeri (UIN) Mahmud Yunus Batusangkar yang merupakan perubahan bentuk atau transformasi dari Institut Agama Islam Negeri (IAIN) Batusangkar. Lima kampus yang ditetapkan Presiden tertanggal 8 juni 2022 tentang alih status dari Institut Agama Islam Negeri (IAIN) menjadi Universitas Islam Negeri (UIN) yakni Perpres No 84 Tahun 2022 Universitas Islam Negeri Mahmud Yunus Batusangkar, Perpres No 85 2022 Universitas Islam Negeri Sjech M Djamil Djambek Bukittinggi, Perpres No 86 tahun 2022 Universitas Islam Negeri KH Abdurrahman Wahid Pekalongan, Perpres No 87 Tahun 2022 Universitas Islam Negeri Syekh Ali Hasan Ahmad Addary Padangsidimpuan, Perpres No 88 Tahun 2022 Universitas Islam Negeri Salatiga. Berdasarkan Perpres No 84 tahun 2022 IAIN Batusangkar resmi menjadi Universitas Islam Negeri Mahmud Yunus Batusangkar. Hal ini tentu menjawab usaha dan kerja keras dari jajaran IAIN Batusangkar dan pemangku kepentingan lainnya dalam menghadirkan layanan pendididikan tinggi yang berkualitas bagi masyarakat.

#### **2. Visi dan Misi UIN Mahmud Yunus Batusangkar**

## **a. Visi UIN Mahmud Yunus Batusangkar**

Visi UIN Mahmud Yunus Batusangkar tahun 2020-2024, yaitu:" "Excellent Learning Institute Membangun Insan Akademik Saleh dan Moderat berbasis keilmuan Integratif dan Interkonektif dalam Bingkai Kearifan Lokal"

## **b. Misi UIN Mahmud Yunus Batusangkar**

Pada tahun 2020-2024, UIN Mahmud Yunus Batusangkar menetapkan 5 misi yaitu:

- 1) Meningkatkan layanan pendidikan dan pengajaran berbasis keilmuan integratif dan interkonektif yang bermutu dan moderat.
- 2) Meningkatkan produktivitas dan daya saing hasil penelitian.
- 3) Meningkatkan kualitas layanan pengabdian kepada masyarakat.
- 4) Meningkatkan produktivitas dan daya saing perguruan tinggi.
- 5) Memantapkan tata kelola perguruan tinggi yang baik (Good University Governance).

## **3. Tujuan dan Strategis UIN Mahmud Yunus Batusangkar**

## **a. Tujuan Strategis UIN Mahmud Yunus Batusangkar**

- 1) Peningkatan layanan pendidikan dan pengajaran berbasis keilmuan integratif dan interkonektif yang bermutu dan moderat.
- 2) Peningkatan produktivitas dan daya saing hasil penelitian.
- 3) Peningkatan kualitas layanan pengabdian kepada masyarakat.
- 4) Peningkatan lulusan pendidikan yang produktif dan memiliki daya saing komparatif.
- 5) Peningkatan budaya birokrasi yang bersih, melayani dan responsif.

## **b. Sasaran Strategis UIN Mahmud Yunus Batusangkar**

- 1) Meningkatnya mutu dan layanan pendidikan dan pengajaran yang berperspektif moderat.
- 2) Meningkatkan kualitas proses dan daya saing hasil penelitian.
- 3) Meningkatnya kualitas dan layanan pengabdian kepada masyarakat.
- 4) Meningkatnya kualitas dosen dan tenaga kependidikan.
- 5) Meningkatnya kualitas standar dan sistem penjaminan mutu pendidikan.
- 6) Meningkatnya kualitas daya saing mahasiswa dan alumni.
- 7) Meningkatnya mutu dan efektivitas keuangan, sarana dan prasarana.
- 8) Menguatnya kualitas tata kelola dalam rangka menuju tata kelola perguruan tinggi yang baik.

## **4. Struktur Organisasi UIN Mahmud Yunus Batusangkar**

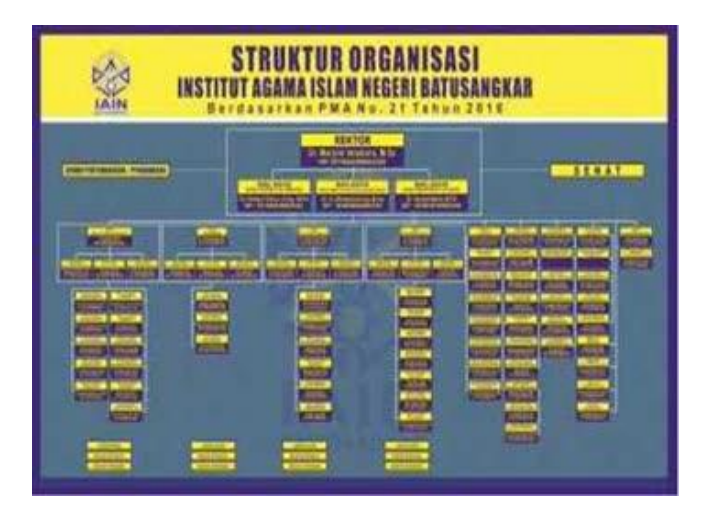

Gambar 2.1. Struktur UIN Mahmud Yunus Batusangkar

#### **B. Konsep Dasar Management Bandwith**

#### **1. Bandwith**

 Bandwith adalah kumpulan ukuran atau banyak nya data yang terakumulasi dan dapat diakses dari suatu tempat ke tempat lain menyesuaikan kebutuhan pengguna media pertukaran informasi. Bandwith dapat dipergunkan sebagai pengukur aliran data yang berupa analog maupun digital (T. Akbar, 2018). Bandwith juga merupakan banyaknya satuan data dalam bits per second yang dapat ditransmisikan dalam satuan waktu (A.Wahyu Azinar and R. Sapta Adi, 2017). Dengan kata lain bandwith dapat dikatkan sebagai besaran yang menunjukkan banyaknya data atau informasi yang dilewatkan pada koneksi di dalam sebuah jaringan.

#### **2. Managenet**

Management merupakan sebuah proses penggunaan sumber daya secara efektifdan efisien dalam dalam mencapai sasaran yang telah ditetapkan. Jadi pada dasarnya bandwith management merupakan pengalokasian bandwith dalam mendukung berbagai kebutuhan dan keperluan di suatu jaringan. Management bandwith memberikan kemampuan untuk mengatur layanan disesuaikan dengan prioritas dari porsi permintaan.

 Limitasi bandwith dengan penggunaan mikrotik router merupakan salah satu cara yang cukup mudah serta efisien dalam pembagian bandwith yang dapat digunkan oleh setipa penyedia internet (R.A.Sukmaaji,2008). Lalu pada tahun 2013 dilakukan penelitian yang menyatakan bahwa bandwith juga merupakan suatu bentuk ukuran rentang frekuensi maksimum yang bisa mengalir dalam satuan waktu tertentu dengan besaran data yang melewati sebuah jaringan (M.Rofiq, 2013). Dengan demikian management bandwith adalah sebuah cara dalam mengatur atau mengkonfigurasi suatu bandwith agar terjadi pemerataan dalam pengiriman paket bandwith di dalam sebuah jaringan.

#### **3.** *Hierarchical Token Bucket* **(HTB)**

 Hirarchical Token Bucket(HTB) merupakan metode difungsikan untuk pembagian bandwith dengan system hierarki yang terbagi dalam kelas-kelas dengan tiap kelasnya dapat mempermudah pengaturan bandwith. Metode ini dirasa dapat memberikan kemudahan dalam pemakaiannya dengan akurasi teknik peminjaman dan pembagian trafik yang lebih baik (E. Manalu, D. Arisandi, and Sukri, 2017). Menurut pendapat ahli HTB juga aplikasi yang berfungsi secara hirarki dalam tiap kelas yang kemudian dapat mempermudah pengaturan bandwith (A. I. Wijaya, 2015). Ada juga pendapat HTB merupakan kelas yang termasuk dalam basis disiplin Queue (V. J. L, 2003). Serta HTB merupakan suatu classfull qdisc dengan kumpulan konfigurasi yang lebih kompleks atau sederhana dibandingkan class based queue (CBQ) (I. F. Martadiredja, 2015).

 Metode HTB juga dapat menjamin jaringan yang digunakan akan mendapatkan bandwith yang merata dan sesuai dengan apa yang telah didefinisikan(D.A. Gabriel, 2009). Pembagian trafik ini dapat dilakukan dengan system antrian pada HTB dengan pembatasan trafik pada setiap level

yang ada pada sebuah jaringan. Ada beberapa kelas yang ada pada HTB diantaranya root class, inner class dan leaf class.

 Pada kelas pareng maka parent akan memiliki bandwith yang paling besar untuk akumulasi kelas child yang nantinya memiliki jumlah bandwith yang tidak lebih besar dari kelas parent(Y. Arifin, 2012). Pada root class semua traffic akan melalui kelas ini yang merupakan kelas yang berada di paling atas atau yang pertama. Pada Inner class terdapat kelas parent serta child sementara itu leaf class merupakan terminal dimana terminal ini memiliki kelas parent yang tidak memiliki kelas child.

 Dengan begini HTB juga dapat memungkinkan agar kita membuat simple queue yang lebih terstruktur dalam melakukan pembagian kelompokkelompok kelas child. Teknik dalam metode ini mirim seperti yang ada pada Class Based Queueng hanya saja berbeda dalam opsinya dimana metode HTB yang kita buat lebih sedikit opsi saat melakukan konfigurasi serta lebih fleksibel(M.Nugraha and S.N.Utama, 2016). Penerapan metode HTB ini juga dilakukan untuk mendistribusikan bandwith ke-client dengan menerapkan suatu metode dengan cara mengetahui lebih dahulu seperti apa struktur dalam sebuah jaringan itu sendiri, disaat semua data atau informasi sudah diperoleh atau terkumpul maka metode ini pun dapat dilakukan(X. Bobanto,2015).

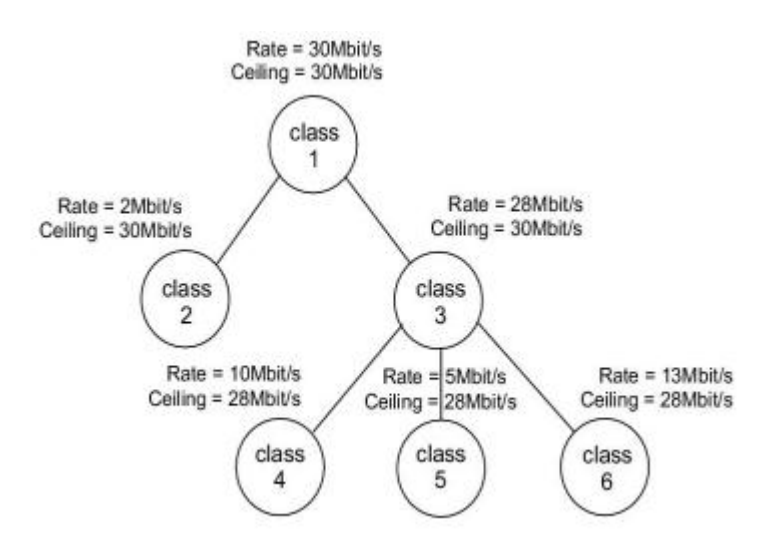

Gambar 2.2. Metode HTB

#### **4. Mikrotik**

 Mikrotik merupakan sistem operasi router, yang di-rilease dengan nama mikrotik routerOs yang mampu diinstall pada komputer biasa, tidak seperti sistem operasi router lainya yang hanya bisa diinstall pada hardware tertentu. Mudah dikonfigurasi dan tentunya harganya yang murah. Serta berfungsikan untuk membagi-bagi koneksi internet ke beberapa komputer pengguna user (Wicahyanto, 2012). Independen berbasis Linux khusus untuk komputer yang difungsikan sebagai router, didesain untuk keperluan administrasi jaringan komputer seperti merancang dan membangun sebuah sistem jaringan komputer skala kecil hingga yang kompleks (Purbo, 2006). Mikrotik didesain untuk memberikan kemudahan bagi penggunanya, dapat diakses melalui windows application (WinBox), mencakup berbagai fitur seperti firewall dan nat, routing, hotspot, DNS server, DHCP server, management bandwitch, web proxy serta mampu menyaring akses di internet dan dapat memblokir website, membagi bandwidth internet kepada client (Riadi, 2011).

 Pada standar perangkat keras berbasiskan Personal Computer (PC) mikrotik dikenal dengan kestabilan, kualitas kontrol dan fleksibilitas untuk berbagai jenis paket data dan penanganan proses rute atau lebih dikenal dengan istilah routing. Sedangkan aplikasi yang dapat diterapkan dengan Mikrotik selain routing adalah aplikasi kapasitas akses (bandwidth),manajemen, firewall, wireless access point (WiFi), backhaul link, systemhotspot, Virtual Privati Network (VPN) server dan masih banyak lainnya. [\(http://www.mikrotik.com\)](http://www.mikrotik.com/).

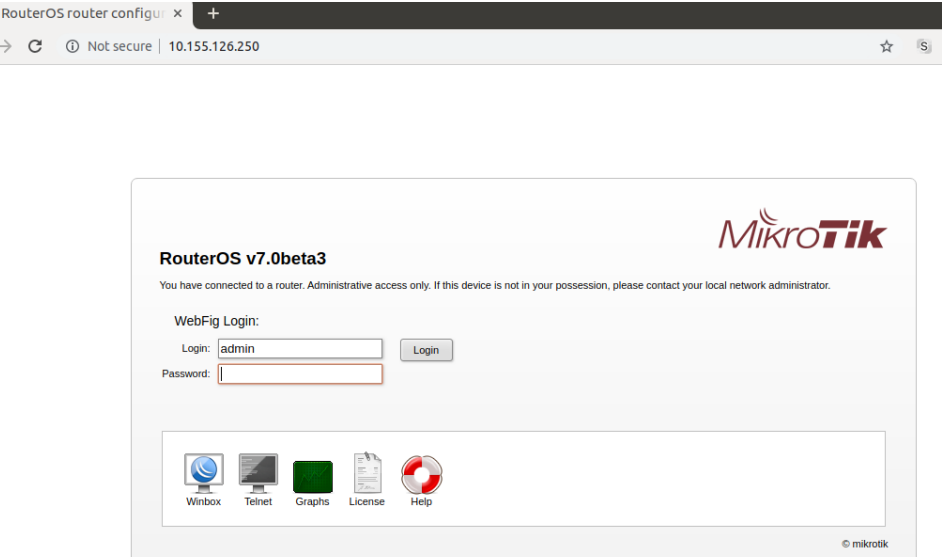

Gambar 2.3, Mikrotik

#### **5. Winbox**

 $\Box$  $\leftarrow$ 

 Winbox adalah sebuah utility yang digunakan untuk melakukan remote ke server mikrotik kita dalam mode GUI. Jika untuk mengkonfigurasi mikrotik dalam text mode melalui PC itu sendiri, maka untuk mode GUI yang menggunakan winbox ini kita mengkonfigurasi mikrotik melalui komputer client .Mengkonfigurasi mikrotik melaui winbox ini lebih banyak digunakan karena selain penggunaannya yang mudah kita juga tidak harus menghapal perintah-perintah console.

Fungsi utama winbox adalah untuk setting yang ada pada mikrotik, berarti tugas utama windox adalah untuk mensetting atau mengatur mikrotik dengan GUI, fungsi winbox lebih rinci adalah:

- a. setting mikrotik routher.
- b. untuk setting bandwite jaringan internet.
- c. untuk setting blokir sebuah situs

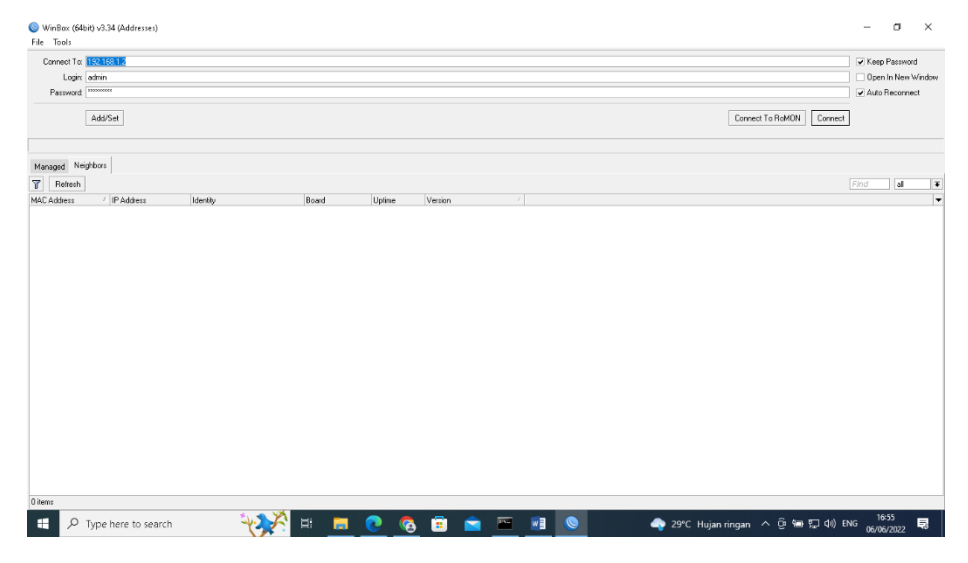

Gambar 2.4. Winbox

#### **C. Perangkat Keras dalam Jaringan**

#### **1. Server Jaringan**

 Server adalah perangkat keras yang berfungsi untuk melayani jaringan dan workstation yang terhubung pada jaringan tersebut, pada umumnya sember daya (resources) seperti printer, disk dan sebagainya yang hendak digunakan secara bersama oleh para pemakai workstation berada dan bekerja pada server (Badrul, Sugiarto, Wahyudi, & Suprayogi, 2012). Mengatur atau menjadi koordinator pada sistem jaringan komputer serta menjadi induk dari

semua komputer yang terhubung. Bertugas menangani penyimpanan, pengolahan, pendistibusian data secara terpusat, juga sebagai pusat aplikasi bersama (shared) serta pintu gerbang menuju internet (gateway). Karakteristik menunggu permintaan (request) dari client, menerima permintaan tersebut kemudian memprosesnya dan mengirim balasan berupa service. Kegunaannya sangat banyak, misalnya untuk situs internet, ilmu pengetahuan, atau sekedar penyimpanan data.

 Client adalah komputer yang meminta (request) satu layanan tertentu kepada server (Wahana, 2010). Front-end meminta layanan seperti penyimpanan dan percetakan data ke printer jaringan. Komputer client menerima pelayanan dari server apa yang telah di sajikan oleh server, dilengkapi dengan aplikasi khusus dan menjalankannya, sehingga dapat memanfaatkan layanan yang ditawarkan server. Mengambil sebuah file dari file server, suatu program di komputer client harus memformat sebuah request (permintaan) dan mengirimkannya kepada program yang sedang berjalan di server. Selanjutnya, server akan mengirimkan file yang diminta sesuai dengan permintaan program client tersbut. Karakteristik dari client adalah aktif, mengirim request (permintaan), menunggu dan menerima balasan dari server. Front-end meminta layanan seperti penyimpanan dan percetakan data ke printer jaringan, menerima pelayanan dari server harus dilengkapi dengan aplikasi khusus dan menjalankannya, sehingga dapat memanfaatkan layanan yang ditawarkan server.

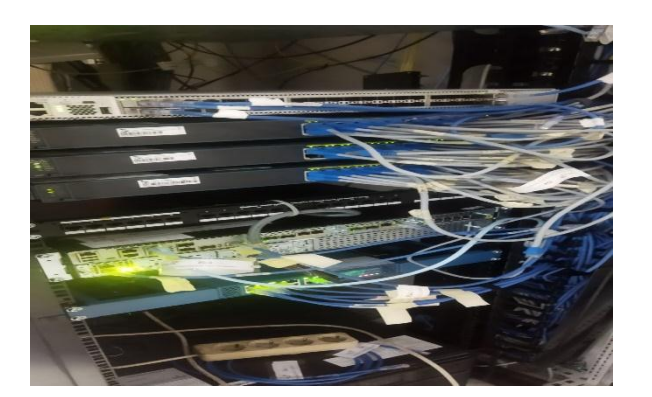

Gambar 2.5. Server jaringan

#### **2. Router**

Router adalah sebuah alat yang digunakan untuk berkomunikasi berbeda segmen IP Address yang disebut proses routing (Gin, Y. G., Oscar, R., 2012). Routing ini terjadi di layer 3 pada 7 layer osi yang berupa Network. Router Mikrotik adalah salah satu vendor baik hardware dan software yang menyediakan fasilitas untuk membuat router. Salah satunya adalah Router Mikrotik, ini adalah Operating system yang khusus digunakan untuk membuat sebuah router dengan cara menginstal nya ke komputer. Fasilitas atau tools yang di sediakan dalam Router Mikrotik sangat lengkap untuk membangun sebuah router yang handal dan stabil.

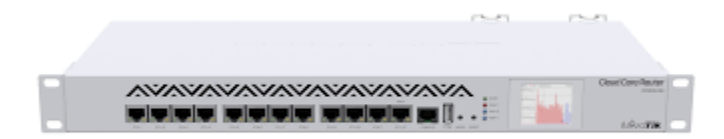

Gambar 2.6. Router

## **3. Switch**

Perangkat dari jaringan komputer yang bekerja pada bagian OSI layer 2 (data link) dan sebagai penyambung data antara satu koneksi ke koneksi lainnya disebut switch. Adapun fungsi switch pada layer data link yaitu sebagai adanya MAC Addressing untuk memilah data mana saja yang harus dihubungkan. Selain itu switch dapat digunakan sebagai repeater, dapat sebagai penghubung kabel UTP antara satu komputer dengan komputer lainnya, serta di dalam switch terdapat routing yang fungsinya sebagai batu loncatan jaringan LAN untuk terkoneksi dengan komputer. Dari berbagai fungsi switch, tentunya dapat dimanfaatkan sesuai dengan kebutuhan untuk membuat kerja sistem menjadi lebih efektif dan efisien (Raifzan, 2018).

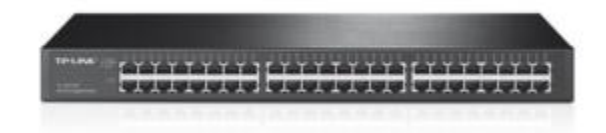

Gambar 2.7. Switch

#### **4. Wirreles Acces Point**

Tri Kuntoro Priyambodo dan Dodi Heriadi (2005,7), Jaringan komputer dapat diartikan sebagai suatu himpunan interkoneksi sejumlah komputer otonom. Dua buah komputer dikatakan membentuk suatu network bila keduanya dapat saling bertukar informasi. Forum Malang dot Web dot Id Forum Index -> Malang Cyber (2007,04-07-2009), Yang dimaksud dengan jaringan wireless adalah sekumpulan komputer yang saling berhubungan melalui media penghubung (udara) dan bisa untuk bekerja sama serta berbagi fasilitas satu sama lainnya hingga membentuk sebuah kelompok. Catherine Roseberry (2009,04-07-2009), Wireless Access Point (W-AP) adalah secara khusus diatur simpul-simpul di jaringan Wireless Local Area Network (WLAN). Akses menunjuk bertindak sebagai satu penerima dan pemancar pusat dari WLAN sinyal-sinyal radio.

 Himakom Politeknik Caltex Riau (2009,04-07-2009), Para pengguna Teknologi Informasi (IT) lebih sering meng-asosiasikan istilah wireless dengan teknologi IEEE 802.11x (WLAN) atau lebih dikenal dengan nama

WIFI (Wireless Fidelity). Selain itu, Istilah wireless juga sering digunakan pada produk-produk non-IT seperti wireless phone (cord-less phone) dimana arti dari wireless disini lebih banyak mendeskripsikan bahwa pesawat telepon tersebut tidak menggunakan kabel dalam pengoperasiannya. Tentunya, wireless phone yang dimaksud disini bukanlah sebuah telepon yang dapat menyediakan koneksi Internet.

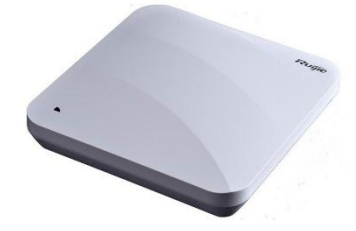

Gambar 2.8 Acces Point

#### **D. Topologi Jaringan**

Topologi jaringan adalah hubungan fisik antara setiap anggota (links, node, dsb) dari sebuah jaringan komputer. Setiap node (dapat berupa modem, hub, bridge, ataupun sebuah komputer) dalam sebuah jaringan komputer biasanya memiliki satu atau lebih koneksi (links) dengan node lainnya. Pemetaan dari hubungan antara setiap node dalam jaringan komputer inilah yang menghasilkan sebuah topologi jaringan. Topologi jaringan sendiri terbagi atas 2 jenis, physical topology dan logical topologi.

#### **1. Physical Topologi**

Topologi fisik (physical topology) merupakan pemetaan dari setiap node dan koneksinya terhadap node lain berdasarkan desain fisik dari jaringan komputer. Hal ini mencakup perangkat, kabel, lokasi dan instalasi jaringan. Berdasarkan karakteristiknya physical topology dapat diklasifikasikan menjadi :

- Point to point topology.
- Topologi bus (Bus topology).
- Topologi cincin (Ring topology).
- Topologi bintang (Star topology).
- Topologi Acak (Mesh topology).
- Topologi Pohon (Tree topology)

#### **a. Point to point Topologi**

Merupakan topologi yang paling sederhana karena hanya menghubungkan dua node berbeda. Point to point topology terbagi menjadi 2 jenis :

- a) Permanent, merupakan koneksi point to point dimana dua buah node terkoneksi secara permanen.
- b) Switched, merupakan koneksi point to point yang menerapkan teknologi penukaran sirkuit (circuit switching) sehingga koneksi antara setiap node menjadi dinamis. Koneksi dinamis ini memungkinkan node memutuskan koneksi apabila tidak dibutuhkan lagi hubungan antara kedua node tersebut (teknologi telepon saat ini).

#### **b. Topologi Bus**

Topologi bus menggunakan sebuah kabel untuk menghubungkan keseluruhan jaringan. Setiap node yang ada pada jaringan akan dikoneksikan menggunakan sebuah konektor pada kabel tersebut dan setiap sinyal/pesan akan dikirimkan melalui kabel tersebut. Kedua ujung kabel dilengkapi terminator untuk mencegah pesan yang dikirimkan dipancarkan berulang kali. Sebuah node yang ingin melakukan komunikasi dengan node lainnya pada jaringan akan mengirimkan pesan secara broadcast melalui kabel yang kemudian akan diterima oleh semua node yang ada pada jaringan tersebut. Jika IP address dan Mac address dari tujuan pengiriman pesan sama dengan node, makan pesan akan diproses oleh node tersebut. Tetapi jika tidak cocok, maka node akan mengabaikan dan tidak memproses pesan tersebut.

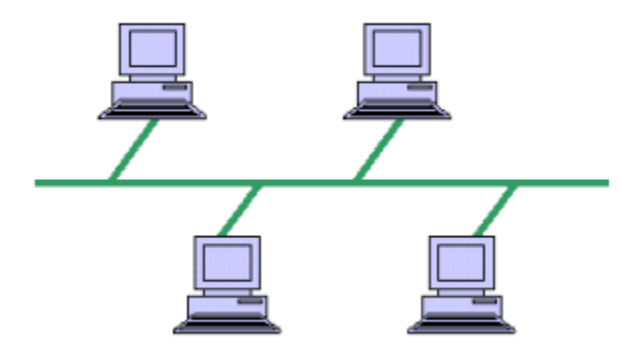

Gambar 2. 9. Topologi Bus

# **c. Topologi Bintang**

Pada topologi bintang setiap node terkoneksi ke sebuah titik pusat koneksi yang biasanya disebut dengan hub (dapat berupa hub, switch atau router). Berbeda dengan topologi bus, topologi star memungkinkan setiap node pada jaringan untuk memiliki koneksi point to point ke hub pusat. Semua lalu lintas yang dikirimkan ke jaringan akan melewati hub tersebut dan sekaligus akan menjadi penguat dari pesan agar dapat dikirimkan ke node lain.

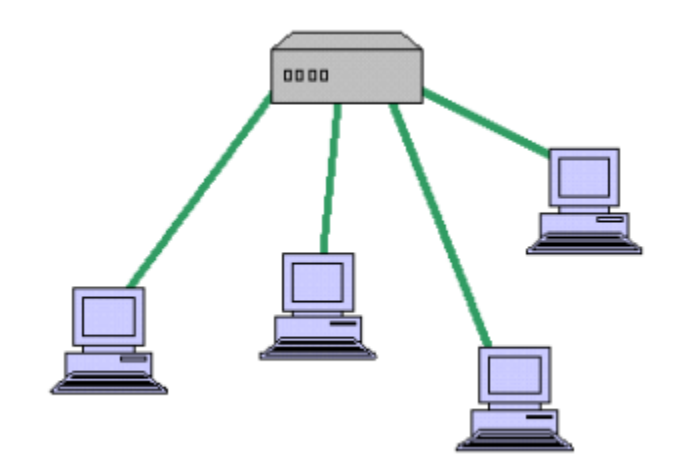

Gambar 2.10. Topologi Bintang

#### **d. Topologi Cincin**

Pada Topologi cincin setiap node terhubungkan dengan dua tetangga untuk komunikasi dalam bentuk cincin (loop tertutup). Setiap node yang berada pada topologi cincin memiliki alamat khusus yang akan digunakan untuk proses identifikasi. Pesan dilewatkan melalui setiap node yang terkoneksi pada cincin membentuk gerakan searah jarum jam ataupun berlawan arah dengan jarum jam. Topologi ring biasanya memanfaatkan skema token yang hanya mengizinkan satu node untuk mengirimkan pesan pada satu waktu.

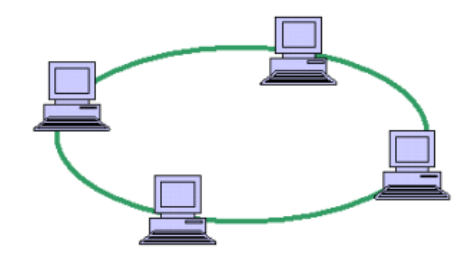

Gambar 2.11. Topologi Cincin

#### **e. Topologi Mesh**

Topologi acak menggunakan konsep rute yang berbeda dari topologi lainnya. Pesan yang dikirimkan pada topologi ini bisa melewati beberapa jalur yang mungkin dari sumber sampai tujuan. Topologi ini juga digunakan pada Wide Area Network (WAN) yang kita kenal sebagai internet.

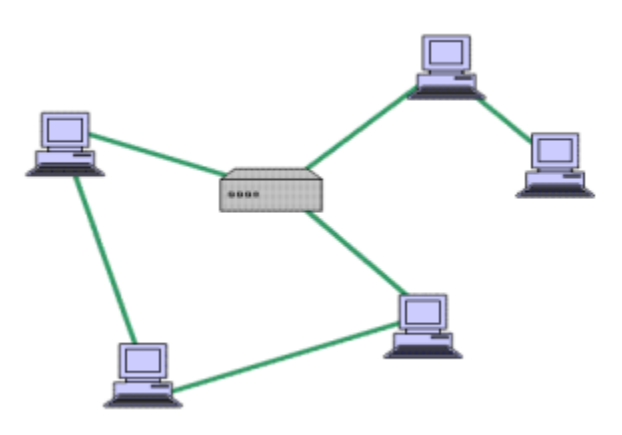

Gambar 2.12. Topologi Mesh

# **f. Topologi Tree**

Topologi tree menggabungkan beberapa topologi bintang kedalam sebuah bus. Dalam bentuk sederhana, hanya hub yang dikoneksikan secara langsung ke pohon bus dan setiap hub berfungsi sebagai akar dari kumpulan node. Dalam hal ini node tersebut dapat juga berupa hub ataupun perangkat-perangkat lainnya.

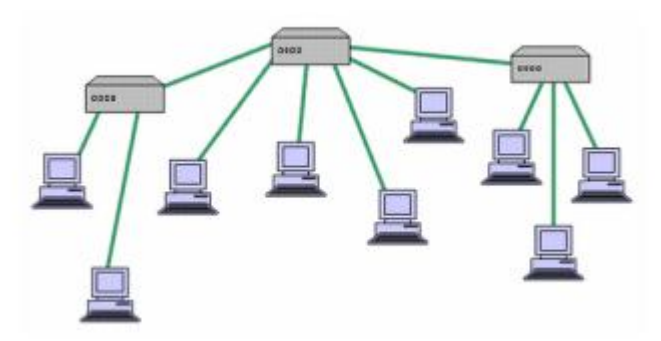

Gambar 2.13. Topologi Tree

## **2. Logical Topologi**

Logical topology merupakan cara sebuah sinyal/pesan berlaku pada media di jaringan. Pesan dalam hal ini akan melewati jaringan dari satu node ke node lain tanpa memperhatikan kondisi fisik dari node. Logical topology memiliki klasifikasi yang tidak jauh berbeda dengan klasifikasi pada physical topology.

## **BAB III ANALISIS DAN HASIL**

## **A. Diagram Alir Penelitian**

Langkah-langkah yang dilakukan untuk menyelesaikan Tugas Akhir ini dalam menganalisis manajemen *Bandwidth* menggunakan metode hierarchical token bucket (HTB) pada jaringan UIN Mahmud Yunus Batusangkar. Ada 4 langkah untuk menyelesaikan Tugas Akhir ini, seperti yang terdapat pada Gambar 3.1

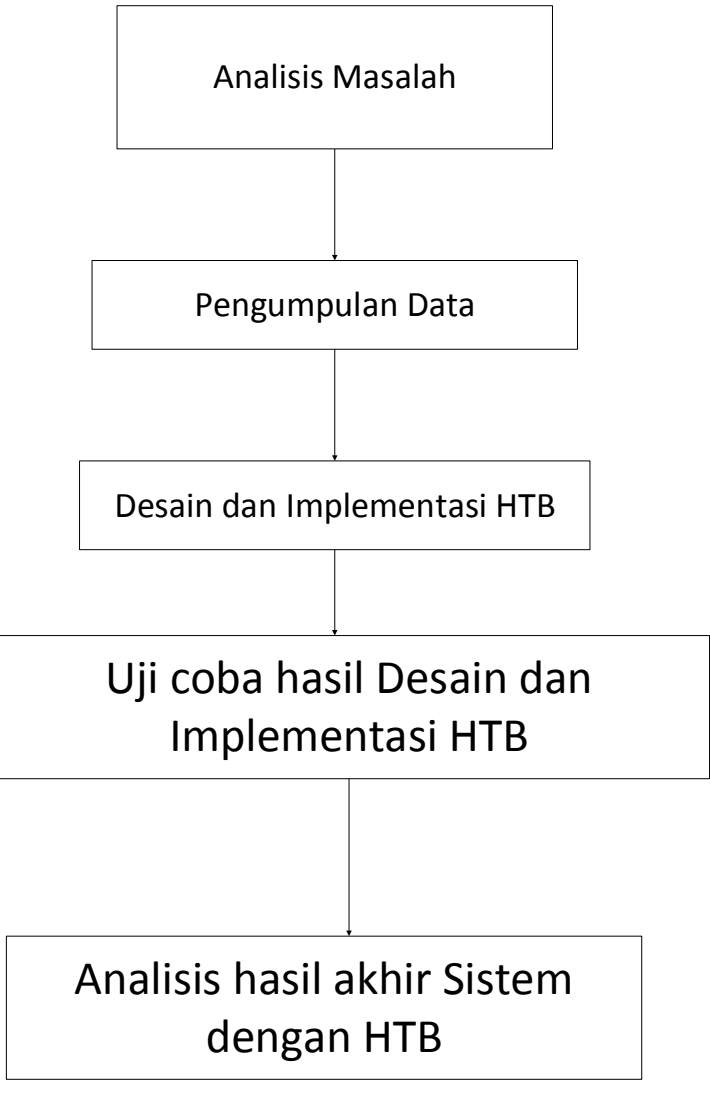

*Gambar 3.1 Flowchart Jaringan*

#### **B. Analisis Jaringan**

Analisis masalah dilakukan untuk mengetahui penyebab masalah dan mencari solusi yang tepat untuk menyelesaikan permasalahan tersebut. Langkah awal yang akan dilakukan pada penelitian ini adalah melakukan observasi lapangan. Berdasarkan observasi lapangan melalui pengamatan langsung diperoleh hasil bahwa kecepatan download, streaming dan browsing kurang baik. Hal ini dikarenakan manajemen bandwidth yang kurang baik dan tidak maksimal. Oleh karena itu, diperlukan sebuah manajemen bandwidth yang baik agar kecepatan browsing sesuai dengan standar *bandwidth* yang ada. Begitu juga dengan kecepatan downstream yang masih belum sesuai dengan standar yang ditetapkan oleh pihak TIPD. Maka perlu dilakukan perancangan sebuah manajemen *bandwidth* dengan menggunakan metode hierarchical token bucket (HTB) agar kecepatan downstream sesuai dengan pembatasan akses internet yang ditetapkan oleh pihak TIPD untuk masing-masing user.

Pada tahap ini dilakukan sebuah perbandingan data sebelum dan sesudah menggunakan HTB terhadap parameter kualitas layanan *bandwith* pada proses transmisi data dari pengirim ke perangkat menggunakan *software monitoring speedtest.net.* Pengukuran dilakukan pada jaringan LAN sebagai penerima paket data (*destination)*. Penelitian ini dilakukan dengan onterval waktu dari jam 08.00 sampai dengan 16.00 WIB (waktu jam kerja).

Berdasarkan hasil analisa dari penulis, maka dapat disimpulkan ada beberapa permasalahan yang terjadi pada Jaringan UIN Mahmud Yunus Batusangkar sebagai berikut:

a. Pemanfaatan manajemen bandwidth yang kurang maksimal / tidak merata, hal ini dapat disebabkan oleh adanya satu atau lebih client yang menghabiskan kapasitas bandwidth dalam jaringan tersebut untuk mendownload dan dapat menyita kapasitas bandwidth. Sebagai akibatnya client yang lain hanya mendapatkan bandwidth yang kecil dan membutuhkan waktu lama untuk mengakses internet / aplikasi yang dibutuhkan.

b. Jaringan di IAIN Batusangkar kerap terjadi koneksi sering terputus, hal ini disebabkan terjadinya kabel yang terlepas dari port konektornya atau kurang pas dengan port konektornya.

## **C. Pengumpulan Data**

Data yang digunakan dalam proses pengumpulan data untuk tugas akhir berupa topologi jaringan dan alokasi *bandwidth* yang digunakan di UIN Mahmud Yunus Batusangkar.

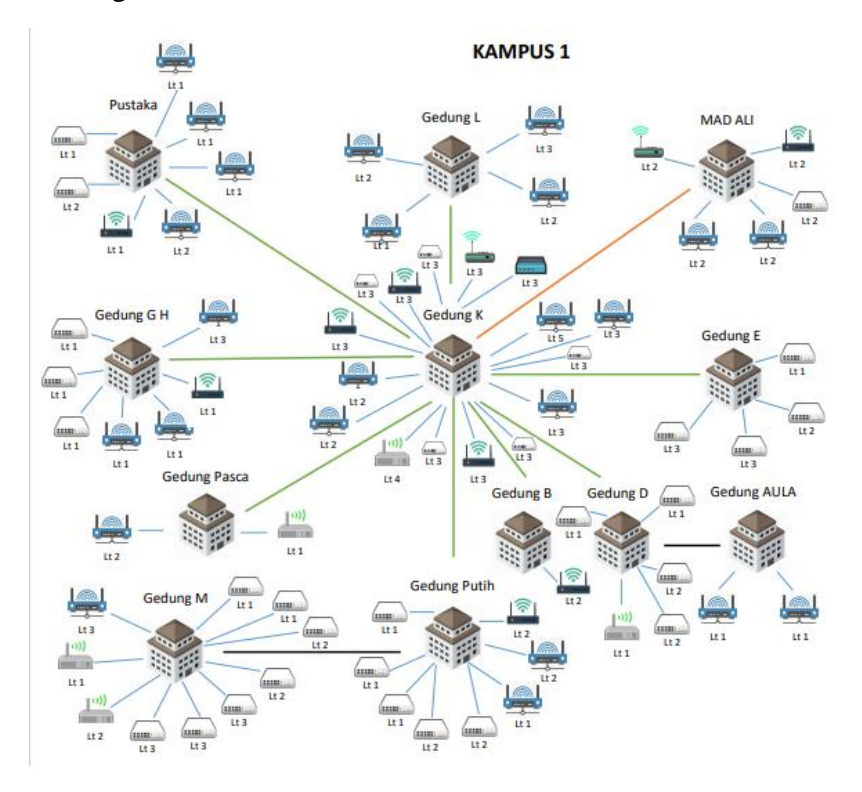

*Gambar 3.2 Topologi Jaringan Kampus 1* 

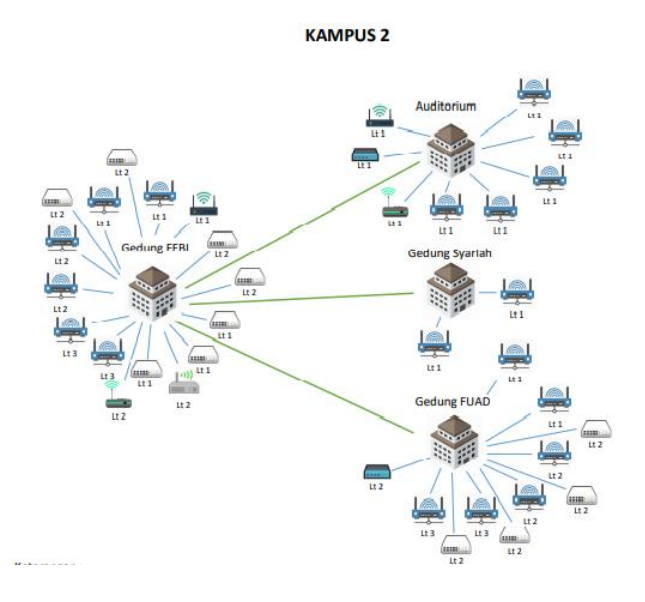

*Gambar 3.3 Topologi Jaringan Kampus 2*

### **D. Desain dan Implementasi HTB**

#### **1. Desain Topologi**

Topologi yang digunakan dalam mengembangkan penelitian ini menggunakan topologi dalam lingkup kecil yang diambil dari topologi yang digunakan Jaringan UIN Mahmud Yunus Batusangkar. Modem yang difungsikan sebagai ISP yang menyediakan *Bandwidth.* Setelah itu modem di alirkan ke mikrotik untuk proses konfigurasi penerapan metode HTB (Hierarchical Token Bucket). Setelah proses konfigurasi selesai, output dari mikrotik di alirkan ke switch dan selanjutnya di alirkan ke PC client untuk menjalankan aktivitas browsing, streaming, download dan game online.

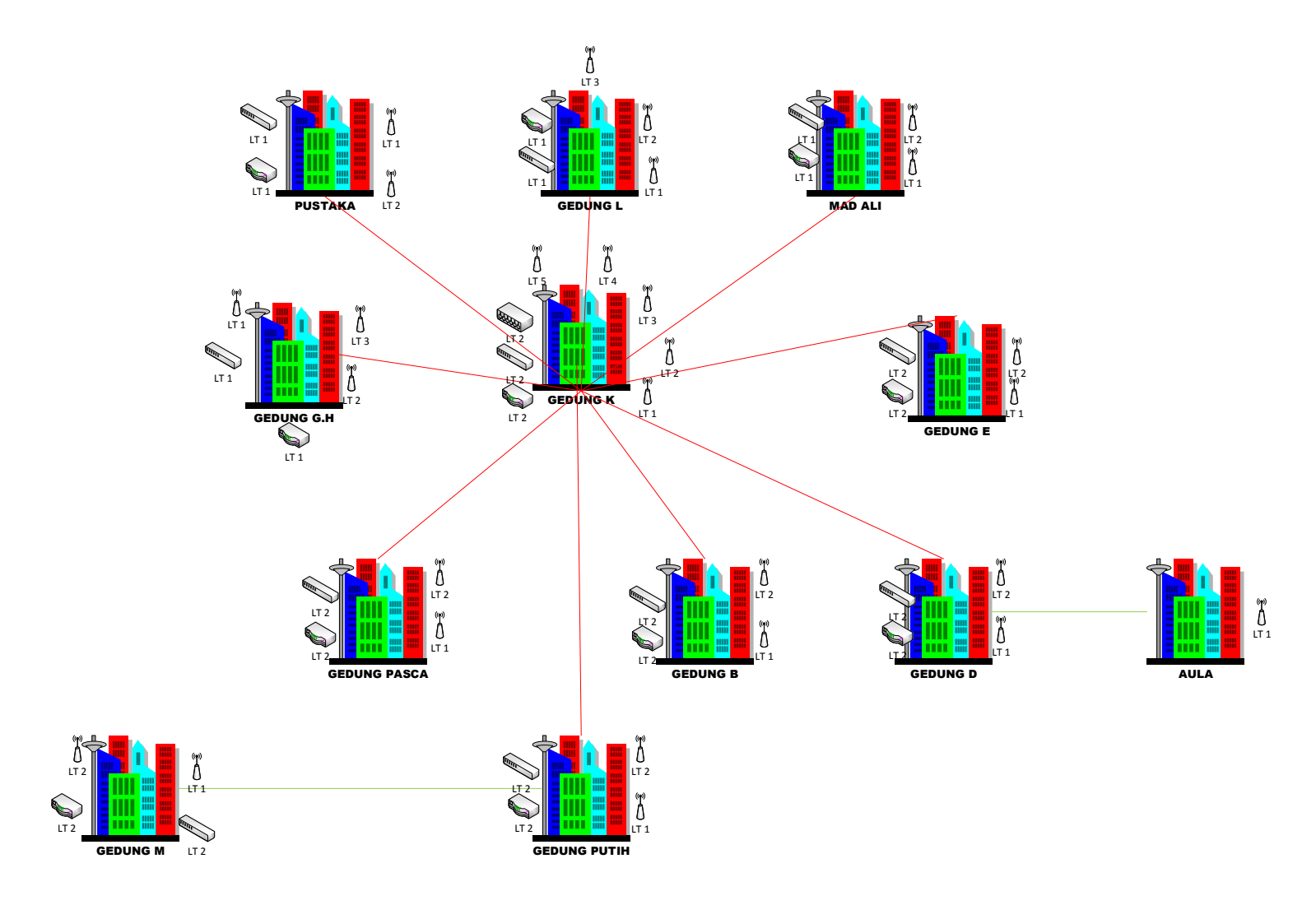

*Gambar 3.4 Topologi Jaringan Kampus 1*

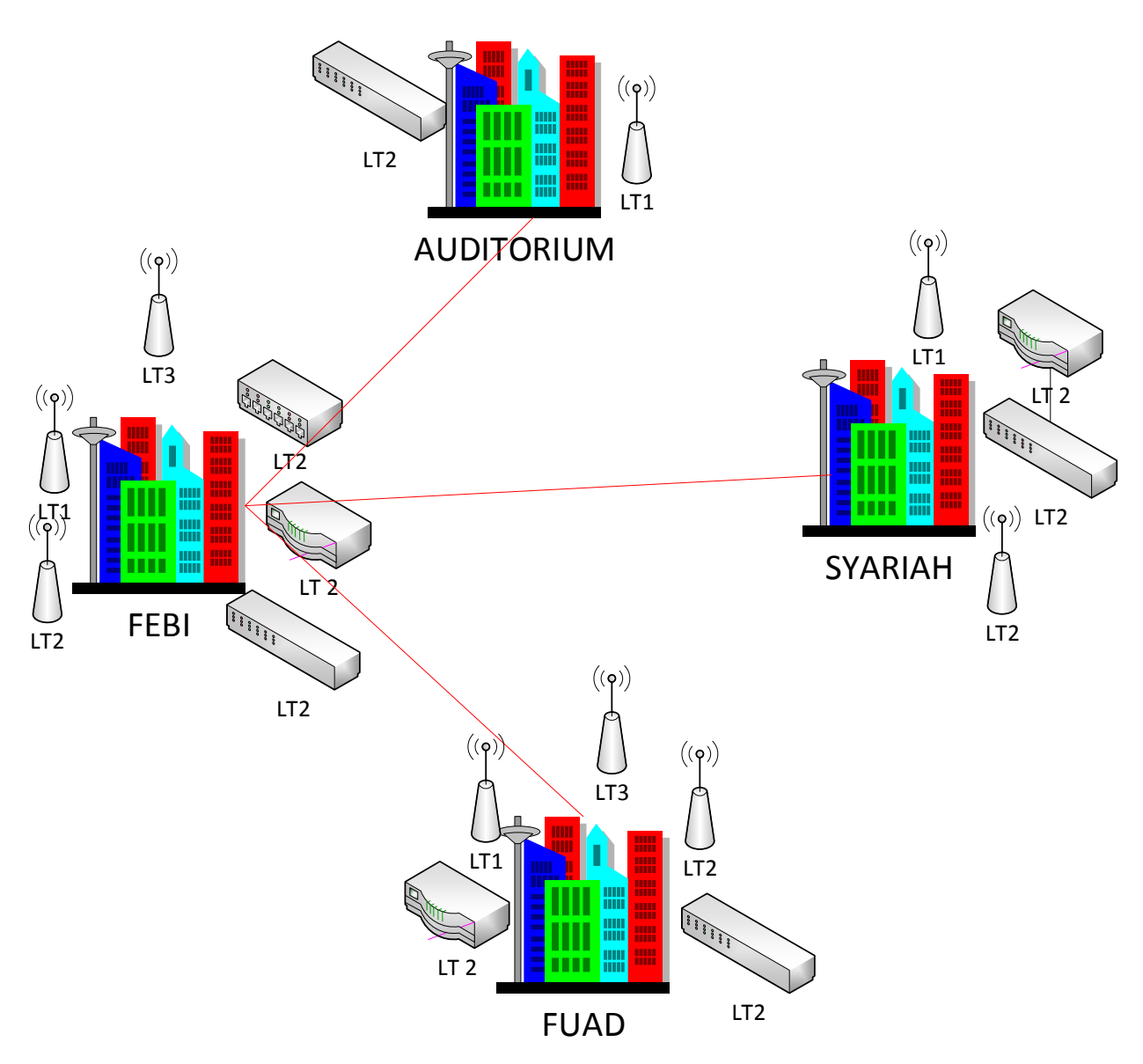

*Gambar 3.5 Topologi Jaringan Kampus 2*

Pada desain topologi diatas jaringan dapat diatur bandwidth-nya menggunakan router yang telah di implemetasikan HTB agar pengguna jaringan mendapatkan bandwidth yang adil.

## **2. Implementasi HTB**

Untuk mengatasi permasalahan yang sudah disebutkan sebelumnya, maka penulis membuat analisa usulan untuk memberikan kinerja dalam mengatasi internet atau manajemen bandwidth yang maksimal dengan fitur Hierechal Token Bucket. Beberapa kendala atau kekurangan pada jaringan internet yang telah dipaparkan tersebut menunjukan adanya keterbatasan yang bisa menyebabkan kinerja jaringan pada IAIN Batusangkar menjadi tidak maksimal. Berikut adalah pemecahan masalah dari yang penulis temui. Agar pembagian bandwidth ke setiap Client bisa terpenuhi ada beberapa tahapan yang dilakukan yaitu:

- 1. Menentukan IP Address untuk interface public dan IP Local pada Gateway mikrotik, dimana interface public,
- 2. Akan terkoneksi ke jaringan internet dan interface local akan terkoneksi ke jaringan lokal.
- 3. Menentukan IP Address disetiap client.
- 4. Menentukan routing pada gateway Mikrotik sehingga dirinya sendiri harus bisa terkoneksi ke internet.
- 5. Mengaktifkan NAT pada gateway Mikrotik agar setiap client bisa terkoneksi ke internet.
- 6. Membatasi penggunaan *Bandwidth download* dan *upload* untuk setiap Client dengan HTB.

 Pada tahap awal dilakukan konfigurasi router mikrotik. Konfigurasi dilakukan dengan menggunakan mikrotik tipe RB750 sehingga tidak memerlukan proses penginstallan. Dalam sistem ini pengaksesan menggunakan winbox karena mudah dipahami dan digunakan. Cara pengaksesan melalui winbox sebagai berikut:

- 1. Membuka aplikasi winbox kemudian klik MAC Address. Tampilan yang keluar hanya tampilan awal winbox karena mikrotik masih belum mempunyai IP address. Kemudian klik connect untuk mengkoneksikan ke mikrotik.
- 2. Menambahkan IP address dengan cara klik IP  $\rightarrow$  addresses  $\rightarrow$  klik tanda plus (+) kemudian isi address, network dan pilih interface yang akan dituju.

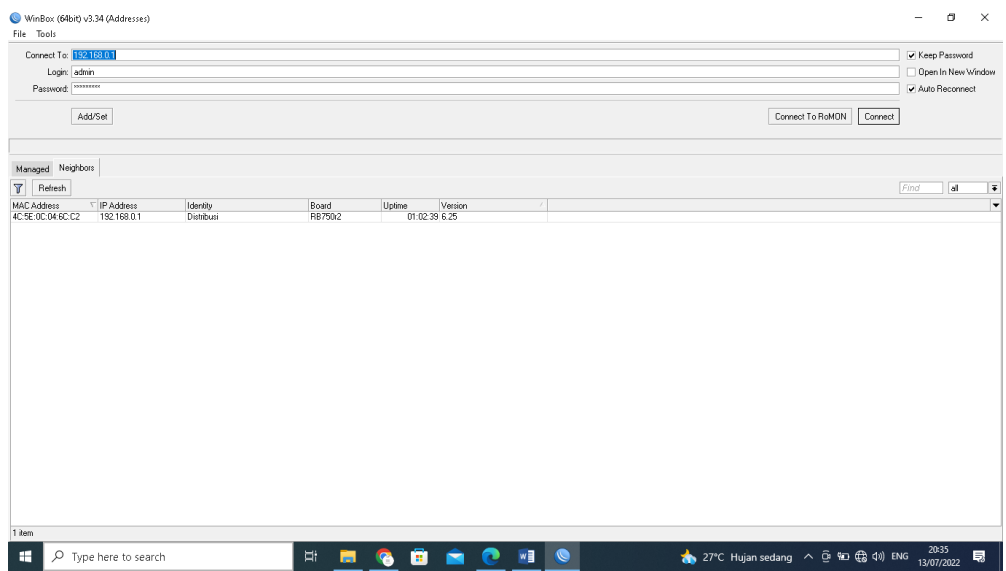

*Gambar 3.6 Tampilan awal Winbox*

| Session Settings Dashboard<br>Session: 192.168.0.1<br>$\circ$ $\circ$<br>Safe Mode<br>G Quick Set<br><b>Him</b> Interfaces<br><b>Sig</b> Bridge<br><b>ed</b> PPP<br>Switch<br><sup>o</sup> io Mesh<br><b>SSE IP</b><br>h<br><b>D</b> MPLS<br><b>36</b> Routing<br>System<br><b>Queues</b><br>Files<br>$\Box$ Log<br><b>of</b> Radius<br>X Tools<br><b>Mew Terminal</b><br>MetaROUTER<br><b>Partition</b><br>Make Supout nf<br>New WinBox<br>$E$ Ext | $\times$ |
|----------------------------------------------------------------------------------------------------|----------|
|                                                                                                    | п        |
|                                                                                                    |          |
|                                                                                                    |          |
|                                                                                                    |          |
|                                                                                                    |          |
|                                                                                                    |          |
|                                                                                                    |          |
|                                                                                                    |          |
|                                                                                                    |          |
|                                                                                                    |          |
|                                                                                                    |          |
|                                                                                                    |          |
|                                                                                                    |          |
|                                                                                                    |          |
|                                                                                                    |          |
|                                                                                                    |          |
|                                                                                                    |          |
|                                                                                                    |          |
|                                                                                                    |          |
|                                                                                                    |          |
|                                                                                                    |          |
|                                                                                                    |          |
|                                                                                                    |          |
|                                                                                                    |          |
|                                                                                                    |          |
|                                                                                                    |          |
|                                                                                                    |          |
|                                                                                                    |          |
|                                                                                                    |          |
|                                                                                                    |          |
| RouterOS WinBox                                                                                                    |          |
|                                                                                                    |          |
| 20:37<br>13/07/2022<br>ō<br><b>DESCRIPTION</b><br>27°C Hujan sedang < @ 10 (2 4) ENG<br>耳<br>$\bullet$<br>栅<br>$\rho$ Type here to search<br>ы                                                                                                    | 見        |

*Gambar 3.7 Tampilan awal Mikrotik*

| <b>Address List</b>                         |                | $\Box$ $\times$ |
|---------------------------------------------|----------------|-----------------|
| $\overline{\mathbb{Y}}$<br>♣<br>℅<br>凸<br>◇ |                | Find            |
| <b>Address</b><br>£                         | <b>Network</b> | Interface<br>▼  |
| m Router A                                  |                |                 |
| 令 10.10.10.1/25                             | 10.10.10.0     | ether3-Gedung A |
| $\gg$ Router B                              |                |                 |
| 令 10.10.10.192/25                           | 10.10.10.128   | ether4-Gedung B |
| $\mathop{\mathbb{Z}}$ : Router Ci           |                |                 |
| 令 20.20.20.1/27                             | 20.20.20.0     | ether5-Gedung C |
| ∷ LAN                                       |                |                 |
| 令 192.168.0.1/24                            | 192.168.0.0    | ether2          |
|                                             |                |                 |
| 4 items                                     |                |                 |

*Gambar 3.8 Konfigurasi Ip Address*

3. Masukan *gateway* . Membuka meu Ip  $\rightarrow$  router kemudian klik tanda plus kemudian isi *Gateway* dari ISP yang tersedia.

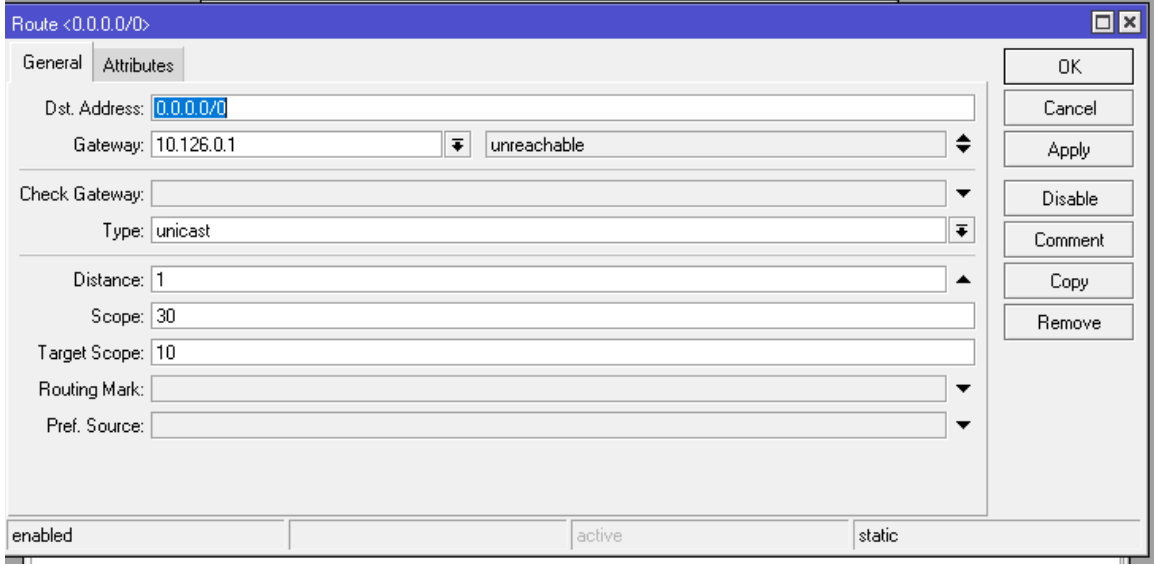

*Gambar 3.9 Konfigurasi Gateway*

4. Konfigurasi DNS. Buka menu IP  $\rightarrow$  DNS, isi DNS dengan 8.8.8.8, yaitu DNS Google yang sering dipakai.

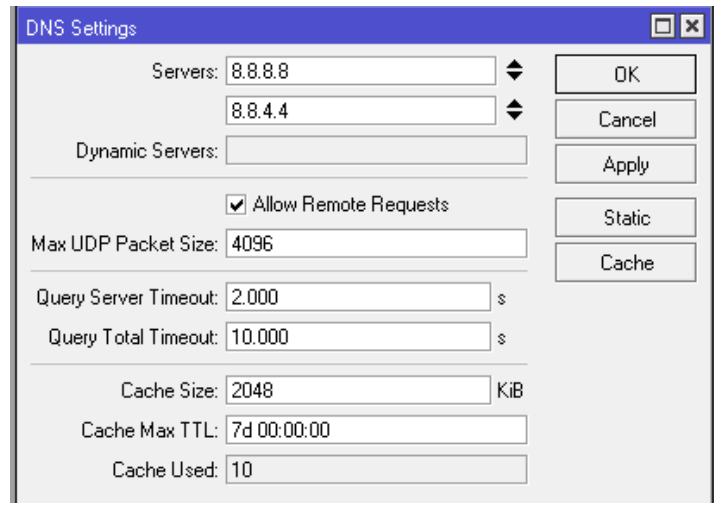

*Gambar 3.10 Konfigurasi DNS*

5. Konfigurasi Masquerade. Buka menu IP → firewall → pilih NAT → klik tanda plus (+), pada tab general pilih chain = srcnat, out, interface kemudian klik tab action pilih action = masquerade.

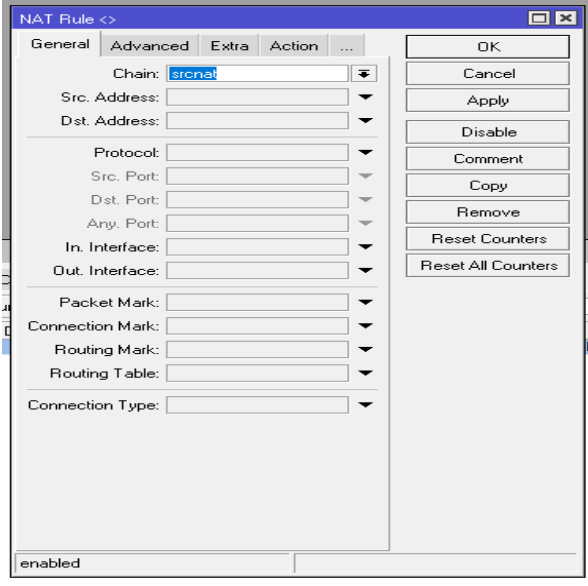

*Gambar 3.11Masquerede*

6. Konfigurasi DHCP server. Konfigurasi DHCP Server dapat dilakukan pada menu IP → DHCP Server → Klik DHCP Setup. DHCP Server akan sangat tepat diterapkan pada jaringan yang memiliki user yang sifatnya dinamis, dengan jumlah client yang tidak tetap dan selalu berubah.

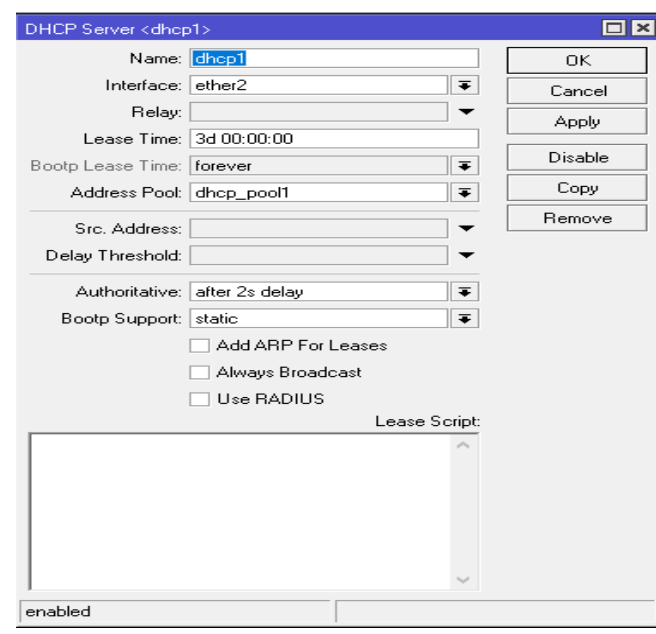

*Gambar 3.12 Konfigurasi DHCP Server*

7. Konfigurasi Mangle

Setelah mengkonfigurasi router mikrotik, langkah selanjutnya adalah mengkonfigurasi manajemen bandwidth queue tree dengan metode HTB. Sebelum melakukan pembagian bandwidth pada router Mikrotik, maka harus menandai aliran paket menggunakan mangle (istilah pada Mikrotik) agar paket tersebut dapat dikenal oleh queue tree. Mangle berfungsi sebagai pembelah IP traffic dan memberi tanda (Mark) pada suatu IP traffic yang nanti akan di proses selanjutnya sesuai kebutuhan jaringan. Langkah pertama yang harus di lakukan adalah melakukan konfigurasi marking packet pada firewall mangle. Konfigurasi ini akan diawali dengan melakukan marking connection pada chain prerouting yang berguna untuk menangkap koneksi yang dibuat oleh client. Setelah konfigurasi marking connection dilakukan,

maka dilanjutkan dengan melakukan konfigurasi marking packet. Konfigurasi marking packet ini juga dilakukan pada chain prerouting.

- a. Marking connection.
- b. Langkah yang dilakukan untuk marking connection adalah buka menu IP → Firewall → Mangle → klik tanda plus (+) pada tab general, pilih  $chain = \text{prerouting}$ . Pada tab action pilih action = mark connection, new connection mark  $= 1$ -con dan ceklis passthrough. Passthrough  $=$  yes berfungsi agar packet yang sudah diproses pada konfigurasi marking connection, masih dapat di marking oleh konfigurasi marking packet selanjutnya.

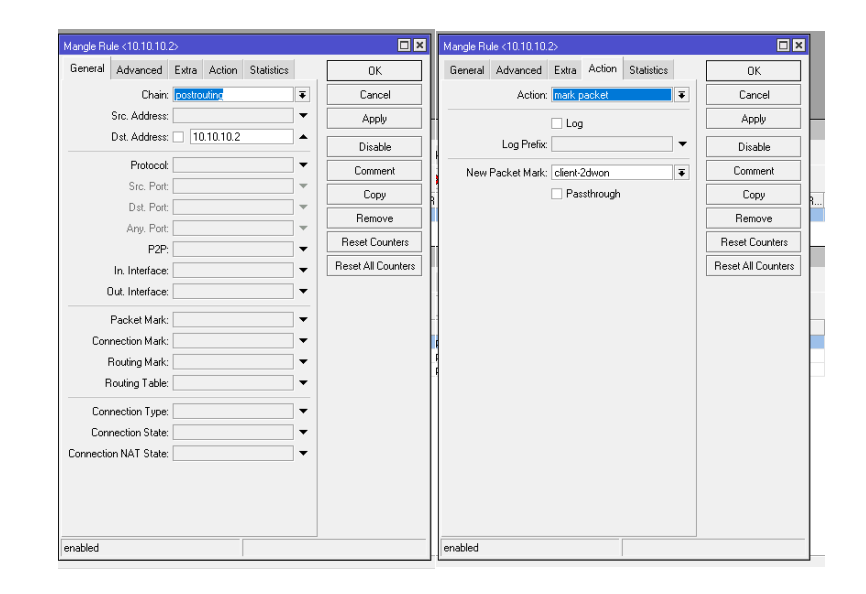

*Gambar 3.13 Konfigurasi Marking Connection*

8. Konfigurasi HTB

Konfigurasi HTB disini menggunakan queue jenis queue tree. Konfigurasi queue pada queue tree memiliki kesamaan dalam penggunaan parameter priority maupun parameter burst dengan simple queue. Queue tree adalah konfigurasi yang bersifat one way (satu arah), ini berarti sebuah konfigurasi queue hanya mampu melakukan queue terhadap 1 arah jenis traffic. Jika sebuah konfigurasi queue pada queue tree ditujukan untuk melakukan queue terhadap bandwidth download, maka konfigurasi tersebut tidak akan melakukan queue untuk bandwidth upload, demikian pula sebaliknya. Sehingga untuk melakukan queue terhadap traffic upload dan download dari sebuah komputer client, harus di buat 2 konfigurasi queue. Langkah terpenting yang harus dilakukan untuk mengkonfigurasi HTB adalah membuat inner queue atau disebut parent. Karena queue tree bersifat one way (satu arah) maka harus di buat 2 konfigurasi untuk traffic download dan upload.

Langkah untuk membuat Inner queue traffic download adalah buka menu Queue, pilih queue tree, kemudian klik tanda (+). Buat rule dengan parameter parent queue traffic download.

| Queue <htb></htb>                       |                                                                                          | اصا |
|-----------------------------------------|------------------------------------------------------------------------------------------|-----|
| General<br><b>Statistics</b>            | 0K.                                                                                      |     |
| Name: download                          | Cancel                                                                                   |     |
| Parent: dobal                           | $\overline{\bullet}$<br><b>Apply</b>                                                     |     |
| Packet Marks:                           | ≑<br>Disable                                                                             |     |
| Queue Type: default                     | $\overline{\bullet}$<br>Comment                                                          |     |
| Priority: 8                             | Copy                                                                                     |     |
| Limit At:                               | $\blacktriangleright$ bits/s<br>Remove                                                   |     |
| Max Limit: 150M                         | $\triangle$ bits/s<br><b>Reset Counters</b>                                              |     |
| Burst Limit:<br><b>Burst Threshold:</b> | $\blacktriangledown$ bits/s<br><b>Reset All Counters</b><br>$\blacktriangleright$ bits/s |     |
| Burst Time:<br>▼ ≲                      |                                                                                          |     |
|                                         |                                                                                          |     |
| enabled                                 |                                                                                          |     |

*Gambar 3.14 Konfigurasi Parent Queue Tree Download*

Setelah membuat inner queue atau parent untuk traffic download, selanjutnya adalah membuat child queue untuk traffic download yang dibuat. Langkah untuk membuat child queue adalah buka menu Queue, pilih queue tree, kemudian klik tanda plus (+). Buat rule dengan parameter child queue traffic download.

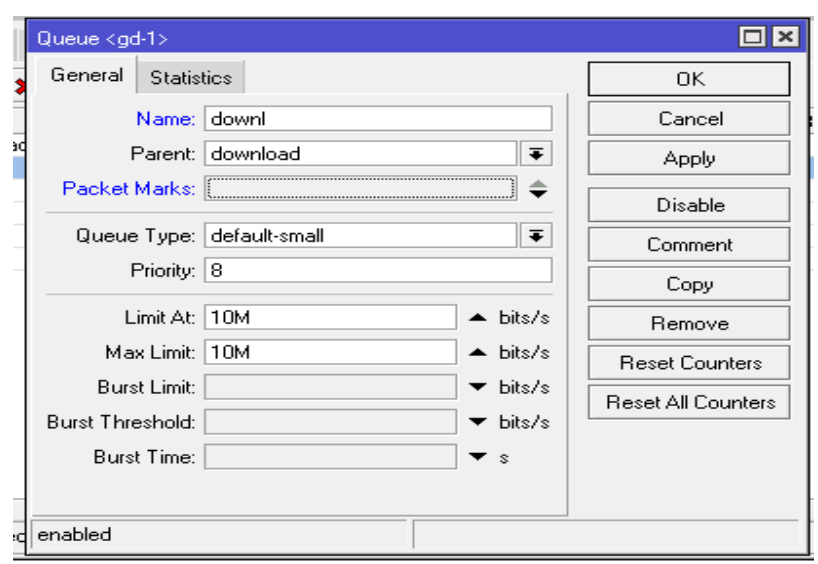

# *Gambar 3.15 Konfigurasi Child Queue Traffic Download*

9. Konfigurasi Traffic Upload. Langkah untuk membuat Inner queue traffic upload adalah buka menu Queue, pilih queue tree, kemudian klik tanda plus (+). Buat rule dengan parameter parent queue traffic upload.

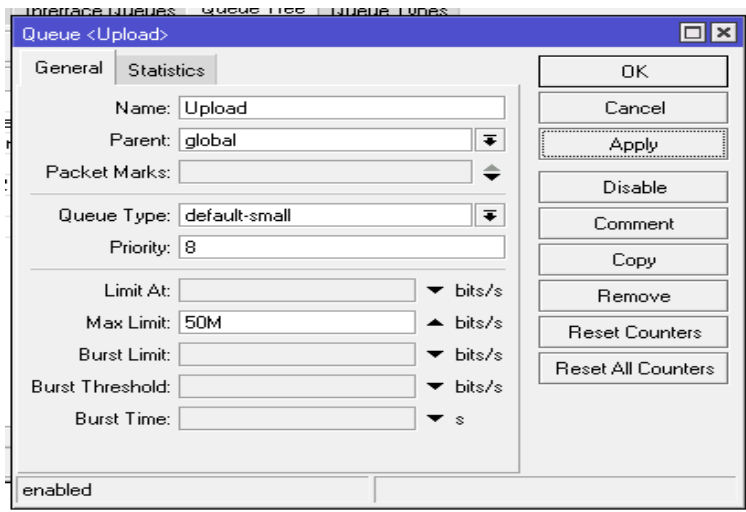

*Gambar 3.16 Konfigurasi Parent Queue Tree Upload*

Setelah membuat inner queue atau parent untuk traffic upload, selanjutnya adalah membuat child queue untuk traffic upload yang dibuat.

Langkah untuk membuat child queue adalah buka menu Queue, pilih queue tree, kemudian klik tanda plus (+). Buat rule dengan parameter child queue traffic upload.

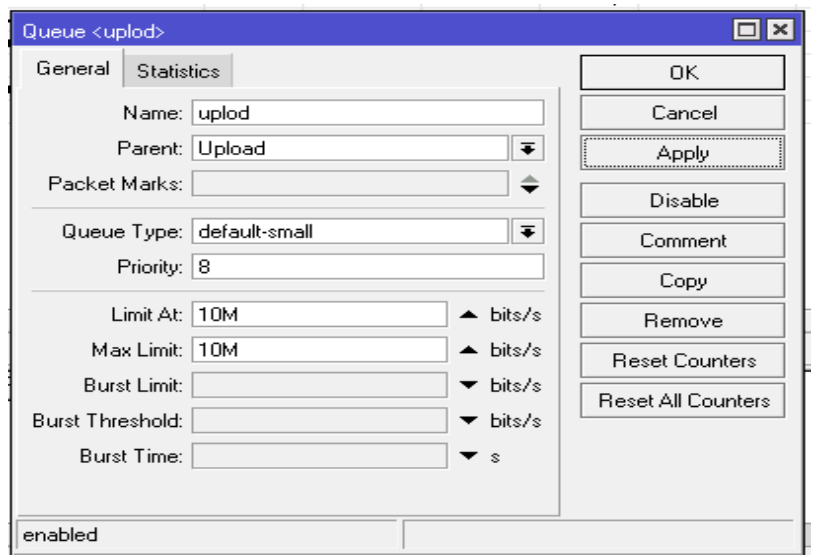

*Gambar 3.17 Konfigurasi Child Queue Traffic Upload*

10. Setelah melakukan konfigurasi parent dan child queue pada traffic download dan upload maka didapat hasil akhir konfigurasi queue tree dengan metode HTB.

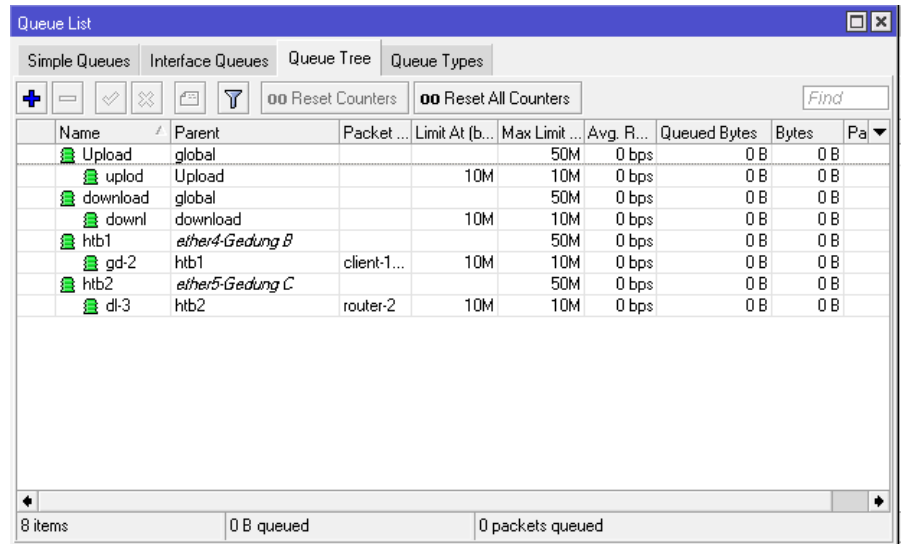

#### *Gambar 3.18 Hasil Akhir Konfigurasi HTB*

## **E. Uji Coba Hasil Akhir dengan Sistem HTB**

Hasil percobaan dari penerapan metode HTB dapat dibuktikan melalui data yang terdapat di queues list. Pada queues list tersimpan track dari traffic penggunaan bandwidth yang berjalan di dalam jaringan, merupakan speed test ketika metode HTB belum diterapkan.

| Simple Queues |                |            | Interface Queues | Queue Tree        | Queue Types |                              |                                 |                    |      | $\Box$ x |
|---------------|----------------|------------|------------------|-------------------|-------------|------------------------------|---------------------------------|--------------------|------|----------|
|               |                |            |                  |                   |             |                              |                                 |                    |      |          |
| ۰<br>⊐        | ♦              | $\gg$<br>凸 | Υ                | 00 Reset Counters |             | <b>00 Reset All Counters</b> |                                 |                    | Find |          |
| $\sharp$      | Name           |            | Target           | Upload Max Limit  |             |                              | Download Max Limit Packet Marks | Total Max Limit  / |      | ▼        |
| 1             | 量 user1        |            | ether2-lan       | 1M                | 1M          |                              |                                 |                    |      |          |
| 2             | 量 user2        |            | ether2-lan       | 1M                | 1M          |                              |                                 |                    |      |          |
| 0             | <b>量</b> userA |            | ether2-lan       | 4M                | 4M          |                              |                                 |                    |      |          |
|               |                |            |                  |                   |             |                              |                                 |                    |      |          |
|               |                |            |                  |                   |             |                              |                                 |                    |      |          |

*Gambar 3.19 List Queue sebelum HTB*

|                                                                                | Speedtest oleh Ookla - Uji Kecep X   13 (755) Stuck With U - Chill Mi < X   @ Speedtest oleh Ookla - Uji Kecep X +                                                    |                              |                                                                                                    |                                               |                     |                                                                    |   | $\checkmark$ |                    | σ<br>×     |
|--------------------------------------------------------------------------------|----------------------------------------------------------------------------------------------------|------------------------------|----------------------------------------------------------------------------------------------------|-----------------------------------------------|---------------------|--------------------------------------------------------------------|---|--------------|--------------------|------------|
| C<br><b>Q</b> Maps <b>B</b> YouTube<br>M Gmail                                 | speedtest.net/id/result/13411379250                                                                                                    |                              |                                                                                                    |                                               |                     |                                                                    | 岭 |              |                    |            |
|                                                                                | SEBAR $\bigcirc \bigcirc \bigcirc \bigcirc \bigcirc$                                                                                                    | ID Hasil 13411379250         |                                                                                                    | <b>OHASIL</b>                                 | <b>E PENGATURAN</b> |                                                                    |   |              |                    |            |
|                                                                                | Ping ms<br>Koneksi<br>$\Rightarrow$<br>Multi<br>PT Telekomunikasi<br><b>MULAI</b><br>$\oplus$<br>Indonesia<br>Batarn<br>Ganti Server<br>Telkom<br>으<br>110.137.80.181 | 4 UNDUH Mbps<br>0.76<br>● 98 | <b>O UNGGAH Mbps</b><br>0.84<br>$\bigcirc$ 119<br>$14$                                                   | <b>NILAI PROVIDER ANDA</b><br>Telkom<br>***** |                     |                                                                    |   |              |                    |            |
|                                                                                |                                                                                                    |                              | Ada Masalah internet?<br>Situs populer yang dilaporkan mengalami masalah<br>Telkomsei<br>△<br>Bermasalah |                                               |                     |                                                                    |   |              |                    |            |
| https://www.speedtest.net/id/result/13411379250W<br>н<br>O Type here to search | 豆                                                                                                    |                              | Instagram<br>А                                                                                           | о                                             |                     | $19^{\circ}$ C $\land$ $\oplus$ $\Box$ $\cong$ $\Box$ $\oplus$ ENG |   |              | 0:45<br>16/07/2022 | $D -$<br>昮 |

*Gambar 3.20 Speedtest sebelum Menggunakan HTB*

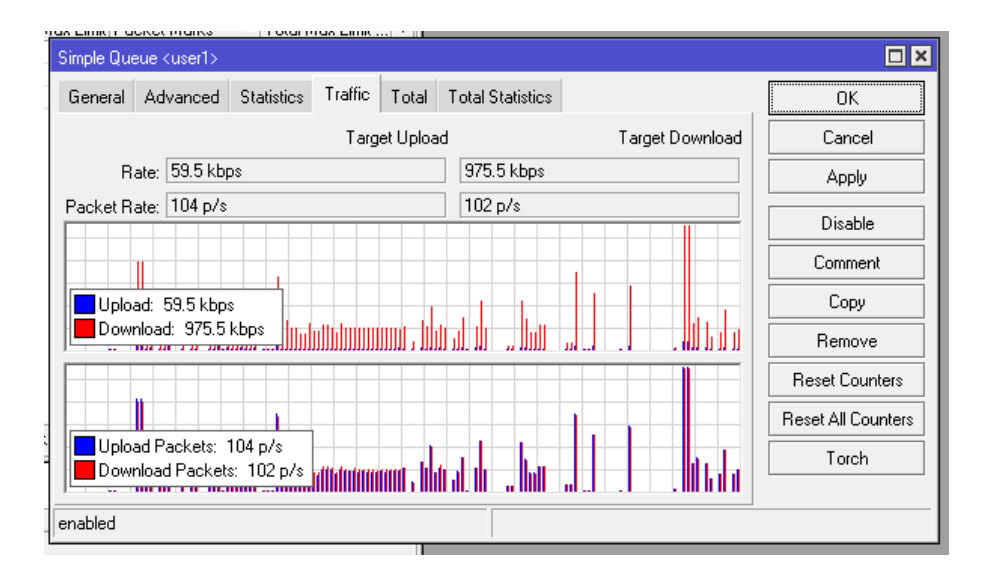

## *3.21 Traffic Queue sebelum menggunakan HTB*

Berdasrkan gambar 3.21 dapat diketahui jika traffic sebelum diterapkan manajemen bandwith dengan menggunkan metode HTB , client memiliki nilai traffic berdasrkan kondisi bandwith yang terjadi dimana diperoleh tanpa adanya batasan bandwith. Setelah manajemen bandwith dengan menggunakan metode HTB diterapkan traffic setipa client akan terkontrol berdasarkan kondisi limit dan max limit yang telah diterapkan.

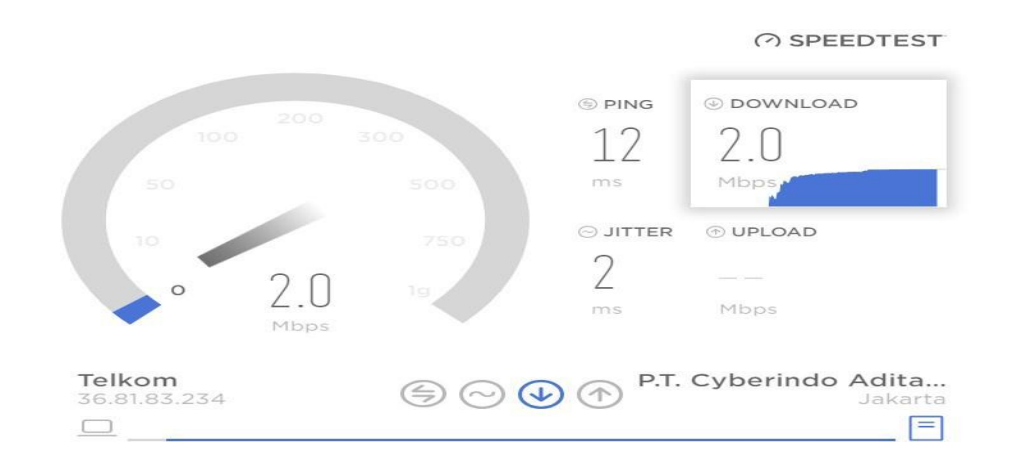

*Gambar 3.22 Speedtest pada user 2*

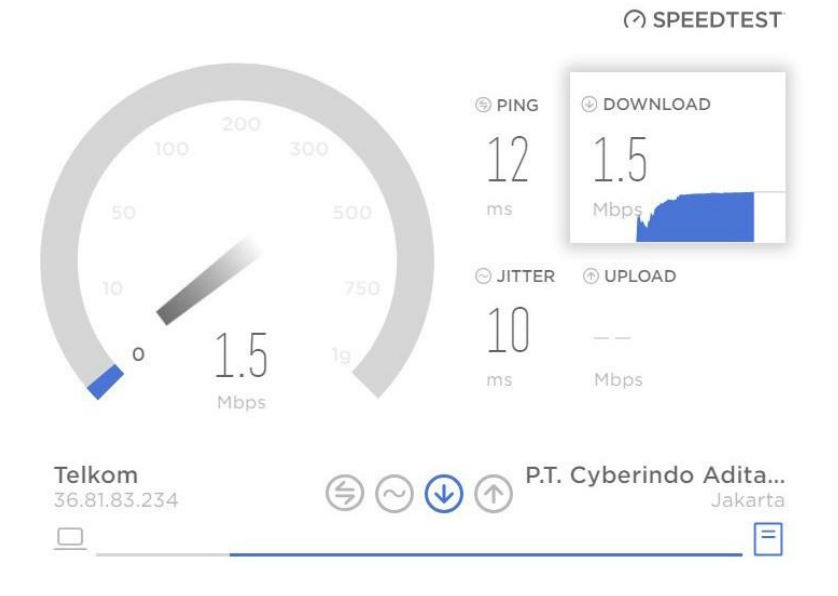

*Gambar 2.23 Speedtest pada user 3*

Sebelum penerapan HTB terdapat beberapa client yang status kecepatan internetnya ada yang melonjak dan ada yang tidak mendapatkan bandwith. Pada saat client mendownload paket data seperti digunakan untuk download file maupun digunakan untuk streaming. Setelah penerapan HTB terdapat besaran selisih kecepatan download yang hampir merata di setiap usernya. Data tersebut merupakan traffic di queue list setelah menerapkan metode HTB.

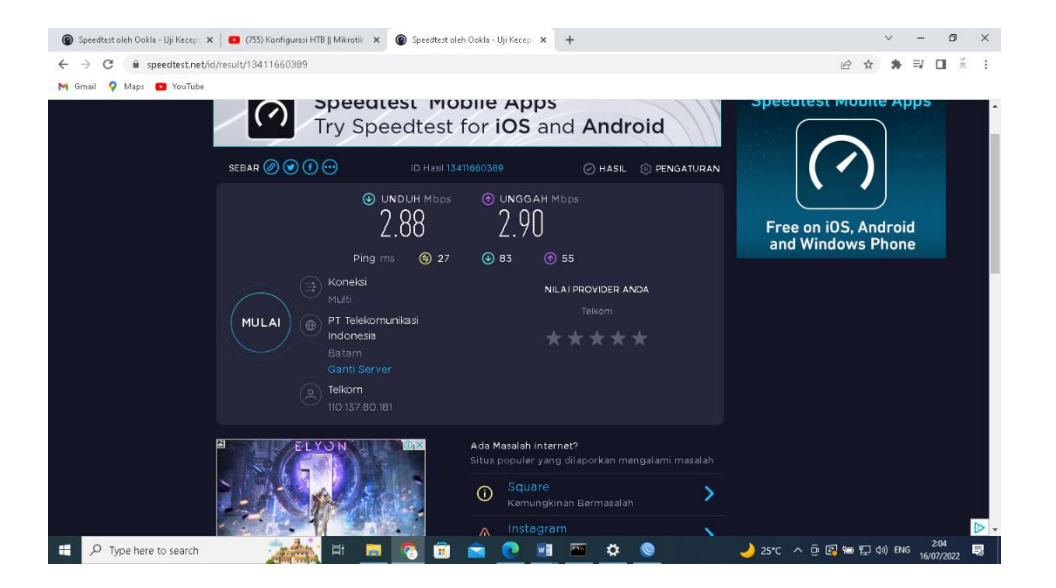

| Queue List |                   |                                |                   |             |                       |            |                                                            |             | $\Box$  | Frewall |                      |                              |                                                          |  |                       |           |        |                          |           | $\Box$ x  |
|------------|-------------------|--------------------------------|-------------------|-------------|-----------------------|------------|------------------------------------------------------------|-------------|---------|---------|----------------------|------------------------------|----------------------------------------------------------|--|-----------------------|-----------|--------|--------------------------|-----------|-----------|
|            |                   | Simple Queues Interface Queues | Queue Tree        | Queue Types |                       |            |                                                            |             |         |         | Filter Rules NAT     | Mangle                       | Service Ports Connections Address Lists Layer7 Protocols |  |                       |           |        |                          |           |           |
|            |                   | Y                              | 00 Reset Counters |             | 00 Reset All Counters |            |                                                            |             | Find    | ÷       |                      | G<br>$\overline{\mathbf{r}}$ | 00 Reset Counters                                        |  | OO Reset All Counters |           | Find   | all                      |           | Ŧ         |
| Name       |                   | Parent                         |                   |             |                       |            | Packet  Limit At (b Max Limit  Avg. R Queued Bytes   Bytes |             | Packe v | #       | Action               | Chain                        | Src. Address Dst. Address Proto Src. Port                |  |                       | Dst. Port |        | In. Inter Out. Int Bytes |           | ▼         |
|            | <b>B</b> Download | ether3                         |                   |             | <b>5M</b>             | 0 bps      |                                                            | 0B 20.3KB   | 165     |         |                      | mar prerouting               | 10.10.10.126                                             |  |                       |           |        |                          | 334.2 MiB |           |
|            | <b>R</b> down1    | Download                       | mark-1            | 2M          | 2M                    | 0 bps      | OB.                                                        | 20.3 KiB    | 165     |         |                      | mar postrouting              |                                                          |  |                       |           |        |                          | 29.8 KiB  |           |
|            | down2             | Download                       | mark-1            | 2M          | 2M                    | 0 bps      | 0B                                                         | OB          |         |         |                      | mar prerouting               | 10.10.10.126                                             |  |                       |           |        |                          | 334.2 MiB |           |
|            | A down3           | Download                       | mark-1            | 2M          | 2M                    | 0 bps      | 0B                                                         | 0B          |         |         |                      | mar postrouting              |                                                          |  |                       |           |        |                          | 396.1 MiB |           |
|            | <b>B</b> Upload   | ether3                         |                   |             |                       | 5M 18.0 kb |                                                            | 0B 52.9 MiB | 106 131 |         |                      | $\mathscr{D}$ mar prerouting | 10.10.10.125                                             |  |                       |           | ether3 |                          | 152.7 MiB |           |
|            | 鲁叩                | Upload                         | mark-2            | 2M          |                       | 2M 18.0 kb |                                                            | 0B 52.9 MiB | 106 131 | 5       |                      | mar prerouting               |                                                          |  |                       |           |        |                          | 197.2 MiB |           |
|            | a up2             | Upload                         | mark-2            | 2M          | 2M                    | 0 bps      | 0B                                                         | 0B          |         |         |                      |                              |                                                          |  |                       |           |        |                          |           |           |
|            | இயா               | Upload                         | mark-2            | 2М          | 2M                    | 0 bps      | 0B                                                         | 0B          |         |         |                      |                              |                                                          |  |                       |           |        |                          |           |           |
|            | <b>量</b> queue1   | ether3                         |                   |             | 5M                    | 0 bps      |                                                            | 0B 35.2MB   | 66574   |         |                      |                              |                                                          |  |                       |           |        |                          |           |           |
|            | 鱼 queue2          | queue1                         | mark-11           | 2M          | 2M                    | 0 bps      |                                                            | 0B 35.2 MiB | 66 527  |         |                      |                              |                                                          |  |                       |           |        |                          |           |           |
| ٠          |                   |                                |                   |             |                       |            |                                                            |             | ۰       |         |                      |                              |                                                          |  |                       |           |        |                          |           | $\bullet$ |
| 10 items   |                   | 0B queued                      |                   |             | 0 packets queued      |            |                                                            |             |         |         | 6 items (1 selected) |                              |                                                          |  |                       |           |        |                          |           |           |

*Gambar 3.24 Speedstest setelah penggunaan HTB*

*Gambar 3.25 Monitoring Client dengan HTB*

Pada gambar 3.25 dapat dijelaskan pada All Download dan Upload mikortik terhadap client sehingga konfigurasi setelah dilakukan manajemen bandwith dengan menggunkan metode HTB pembagian bandwith telah sesuai untuk semua komputer client, tidak terjadi lagi adanya client yang bisa memonopoli penggunaan bandwith. Besar bandwith 2Mbps dapat terbagi rata berdasrkan max limt dan at limit untuk masing-masing client dapat terbagi secara merata.

| Simple Queues     | Interface Queues | Queue Tree        | Queue Types                               |                       |       |              |              |          |
|-------------------|------------------|-------------------|-------------------------------------------|-----------------------|-------|--------------|--------------|----------|
| ♣<br>惢<br>4       | Υ<br>Œ           | 00 Reset Counters |                                           | 00 Reset All Counters |       |              |              | Find     |
| Name              | Parent           |                   | Packet  Limit At (b   Max Limit    Avg. R |                       |       | Queued Bytes | <b>Bytes</b> | Packel ▼ |
| <b>昼 Download</b> | global           |                   |                                           | 5M                    | 0 bps | 0B           | 0B           |          |
| 叠 down1           | Download         |                   | 2M                                        | 2М                    | 0 bps | 0B           | 0 B          |          |
| down2<br>8        | Download         |                   | 2M                                        | 2М                    | 0 bps | 0B           | 0B           |          |
| 叠 down3           | Download         |                   | 2M                                        | 2M                    | 0 bps | 0B           | 0B           |          |
| <b>昼 Upload</b>   | global           |                   |                                           | 5М                    | 0 bps | 0B           | 0B           |          |
| 急 up1             | Upload           |                   | 2M                                        | 2М                    | 0 bps | 0 B          | 0 B          |          |
| 盘 up2             | Upload           |                   | 2M                                        | 2М                    | 0 bps | 0 B          | 0B           |          |
| 曡 up3             | Upload           |                   | 2M                                        | 2М                    | 0 bps | 0 B          | OΒ           |          |
|                   |                  |                   |                                           |                       |       |              |              |          |

*Gambar 3.26 Hasil Konfigurasi HTB*

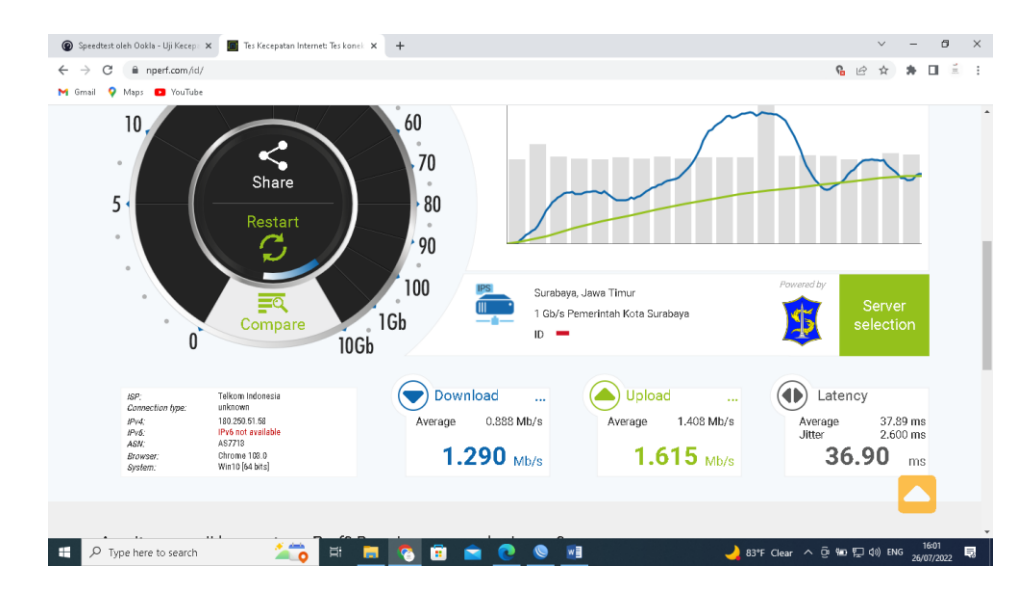

*Gambar 2.27.Speedtest setelah penggunaan HTB pada user 1*

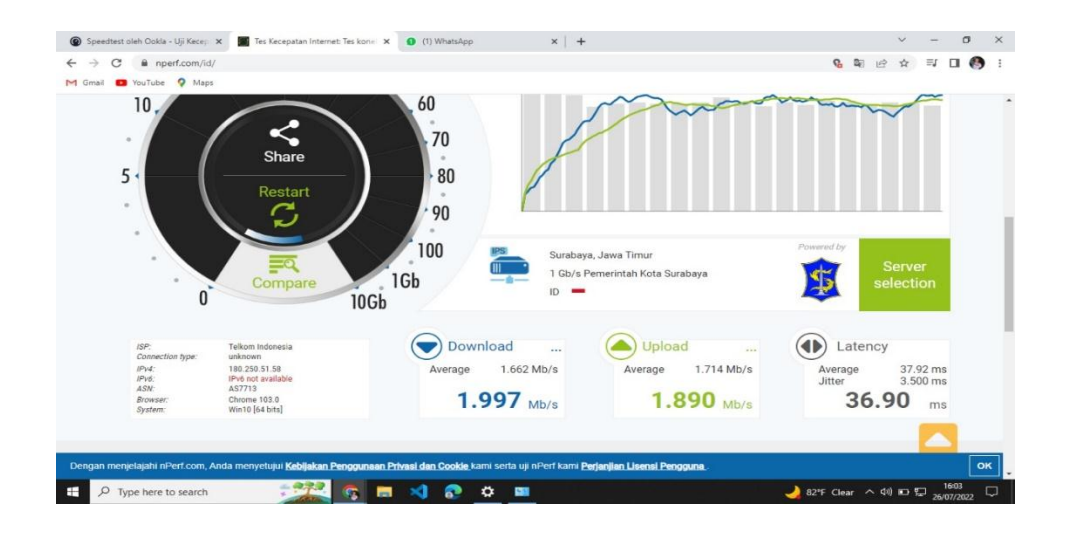

*Gambar 2.28 Speedtest setelah menggunkan HTB pada user 2*

Dapat dilihat pada perbandingan grafik download sebelum dan sesudah penerapan HTB. Data yang dianalisa adalah bandwidth Download dan Upload, dikarenakan mayoritas client mengunduh paket untuk streaming maupun browsing. Sedangkan user upload tidak terlalu sering digunakan dikarenakan client tidak melakukan upload paket. Jadi dari hasil penelitian diatas dapat disimpulkan bahwa penggunaan metode HTB untuk manajemen bandwidth pada jaringan internet sangat berpengaruh terhadap stabilitas koneksi yang di dapat. Pada data grafik tersebut dapat dilihat bahwa kondisi sebelum diterapkannya metode HTB traffic jaringan sangat tidak stabil dan tidak berimbang, hal tersebut terlihat dari tingginya jarak nilai yang tercantum pada warna biru dan pola yang tidak teratur. Berbanding terbalik dengan warna merah yang selisih nilainya cenderung rata dan terpola. Hasil dari pengimplementasian manajemen bandwidth dengan metode HTB adalah dapat membatasi kegiatan download pada tiap perangkat untuk masing-masing user. Selain itu pengimplementasian metode HTB ini dapat memprioritaskan pembagian bandwidth secara maksimal untuk masing-masing user.

Manajemen bandwidth dengan metode HTB yang dirancang dapat diimplementasikan pada jaringan yang masih belum memiliki pembagian batasan bandwidth untuk user-nya ketika melakukan aktivitas internet. Manajemen bandwidth ini juga baik dilakukan untuk membatasi kecepatan download sehingga kecepatan akses internet untuk kegiatan lainnya bisa dimaksimalkan. Selain itu dengan pengimplementasian metode HTB ini pembagian bandwidth dapat dilakukan secara merata untuk masing-masing user.

#### **BAB IV PENUTUP**

#### **A. Kesimpulan**

Dengan *bandwidth management* penggunaan *bandwidth* dapat datur untuk sekelompok *client* tang akan membagi rata besar *bandwidth* yang tersedia, ataupun dapat diatur besar *bandwidth* maksimal untuk masing-masing *client* dengan demikian penggunaan *download manager* oleh *client* untuk mendapat *bandwidth* lebih dapat teratasi. Dengan diterapkannya teknik managemen *bandwidth* TIPD di UIN Mahmud Yunus Batusangkar penulis mengambil kesimpulan bahwa:

- 1. Setelah melakukan manajemen *bandwidth* dengan Metode HTB pada TIPD di UIN Mahmud Yunus Batusangkar, internet jadi lebih stabil dan merata pada setiap *Gedung-gedung.*
- 2. Terjadi pemerataan pembagian *bandwidth* sesuai prioritasnya saat kondisi *traffic* seluruh paket *bandwith* nya penuh.

Dengan begitu tidak akan ada lagi bagian tertentu yang menghabiskan semua *bandwidth* hanya untuk hal-hal yang kurang diperlukan.

#### **B. Saran**

Berdasarkan kesimpulan dan analisis yang dilakukan selama penelitian, peneliti ingin memberikan saran-saran sebagai berikut:

- 1. Agar pengolahan manajemen *bandwidth* menggunakan HTB dapat terimplementasikan dengan lebih baik, maka perlu saran-saran yang kiranya dapat menunjang pengelolaan manajemen *bandwidth* menggunakan HTB ini, yaitu:
	- a. Langkah-langkah konfigurasi yang telah dilakukan dapat di dokumentasikan atau di *backup* sehingga apabila terjadi kerusakan dapat membangun kembali manajemen *bandwidth* menggunakan HTB.
	- b. Untuk memperoleh hasil yang lebih baik diharapkan menggunakan komputer dengan spesifikasi yang lebih baik.

c. Dari sisi keamanan, *router* mikrotik yang telah dikonfigurasikan masih minim proteksi. Proteksi yang diberikan hanya berupa *password* pada saat masuk kekonfigurasi *router*.

# **DAFTAR PUSTAKA**

- Azinar, A. W. (2017). Analisis QoS (Quality Of Service) Pada Warnet dengan Metode HTB (Hierarchical Tokenn Bucket). *Jurnal Ilmiah NERO, 45-52*, 45-52.
- A. I. Wijaya, "Manajemen Bandwith dengan Metode HTB (Hierechal Token Bucket) pada Sekolah Menengah Pertama Negeri 5 Semarang," Tek. Inform. Udinus, vol. 2, 2015.
- A. Wahyu Azinar and R. Sapta Adi, "Analisis QoS (Quality of Service) pada Warnet dengan Metode HTB (Hierarchical Token Bucket)," J. Ilm. Nero, vol. 3, no. 1, pp. 45–52, 2017.
- Benny, N. L., Nangi, J., & Surimi, L.. 2018. Analisis Perbandingan Metode First In First Out dan Per Connection Queue untuk Manajemen Bandwidth Menggunakan Mikrotik. semanTIK, 129-134.
- D. A. Gabriel, D. & Potorac, "Linux HTB queuing discipline implementations. First International Conference on Networked Digital Technologies," no. pp.122- 126 ., 2009.
- E. Manalu, D. Arisandi, and Sukri, "Analisa Management Bandwidth Dengan Metode Antrian Hirarchical Token Bucket," Pros. 2th CelscitechUMRI 2017, vol. 2, no. 1, pp. 10–17, 2017.
- H. T. B. Pada, S. Operasi, M. Nugraha, and S. N. Utama, "Implementasi Manajemen Bandwidth Dengan Disiplin Antrian Hierarchical Token Bucket," vol. 8, no. 2, pp. 67–72, 2016.
- I. F. Martadiredja, "Analisi Manajemen Bandwith Pada Pc Router Menggunakan Metode Hierarchical Token Bucket Di Pd Medellin Jurusan Teknik Informatika," vol. 3, 2015.
- Kurnia, D.. 2017. Analisis QoS pada Pembagia Badwidth dengan Metode Layer 7 Protocol, PCQ, HTB dan Hotspot di SMK Swasta Al-Washliyah Pasar Senen. CESS (Journal of Computer Engineering System and Science), 159-168.
- M. Rofiq, "Perancangan Manajemen Bandwidth Internet Menggunakan Metode Fuzzy Sugeno," Naskah J. JITIKA, vol. 7, no. 1, 2013, [Online].
- Mandiri," Fak. Tek. Univ. Negeri Jakarta, no. Pengembangan Alat peraga Matematika Untuk Meningkatkan Minat dan Motivasi Belajar siswa Sekolah Dasar, pp. 33–34, 2018.
- Murray, Jim. 2007. Physical vs. Logical Topologies.
- R. A. Sukmaaji, Jaringan Komputer : Konsep Dasar Pengembangan Jaringan Dan Keamanan Jaringan. Yogyakarta., 2008.
- Rahman, T., Sumarna, & Nurdin, H.. 2020. Analisis Performa RouterOS Mikrotik pada Jaringan Internet. Jurnal Inovtek Polbeg - Seri Informatika Vol. 5.
- Sukri, & Jumiati. 2017. Analisis Badwidth Menggunakan Metode Antrian Per Conection Queue. RABIT (Jurnal Teknologi dan Sistem Informasi Univrab), 244-257.
- T. Akbar, "Implementasi Manajemen Bandwidth Router Mikrotik Menggunakan Metode Hierarchical Token Bucket (Htb) Di Smk Bina
- Tanembaum, A., & Steen, V. 2003. Computer Network. Prentice Hall.
- V. J.L, "A. Hierarchical Token Bucket Algorithm To Enhance Qos," Polytech. Univ. Calif., vol. 2, no. 802.11, 2003.
- X. Bobanto, W. S., Lumenta, A. S. M., Najoan, "Analisis Kualitas Layanan Jaringan Internet (Studi Kasus PT. Kawanua Internetindo Manado)," e-journal Tek. Elektro dan Komput., vol. 4, no. No. 1, pp. 80–87, 2015.
- Y. Arifin, "Implementasi Quality Of Service Dengan Metode Htb (Hierarchical Token Bucket) Pada PT.Komunika Lima Duabelas," J. Elektro Ilmu Komun., vol. 1, no. 2, pp. 1–7, 2012.